**Chapter 1: Augment Your World** 

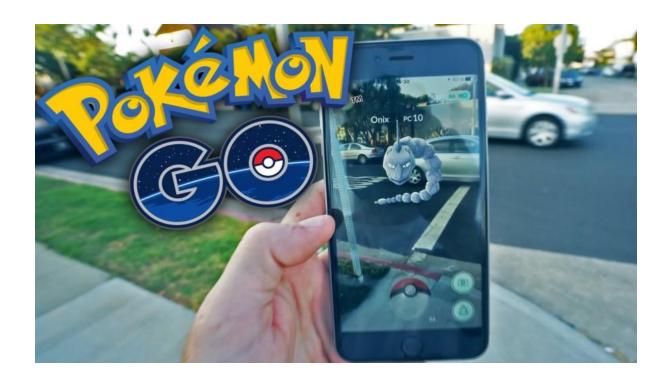

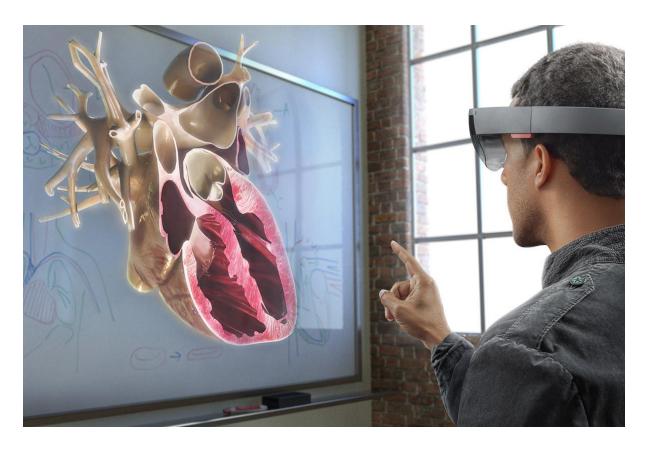

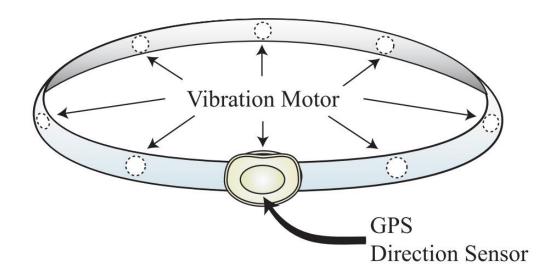

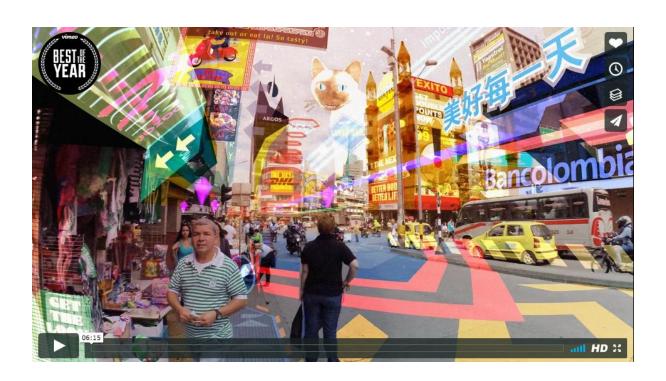

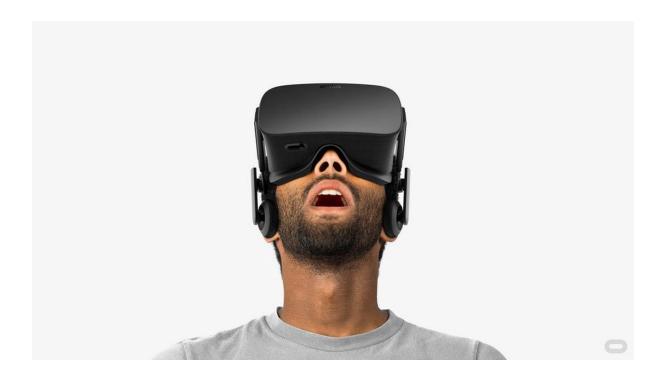

# Handheld mobile video see-through

(Monocular)

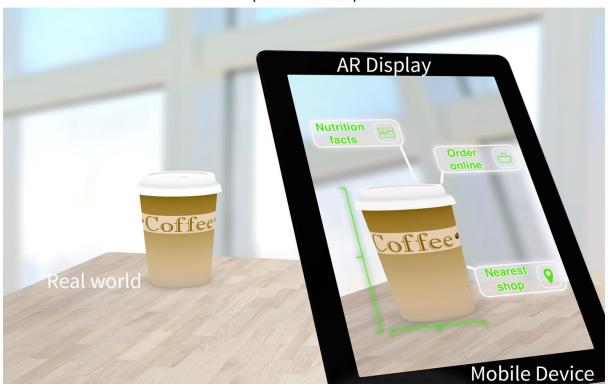

## Wearable near-eye optical see-through

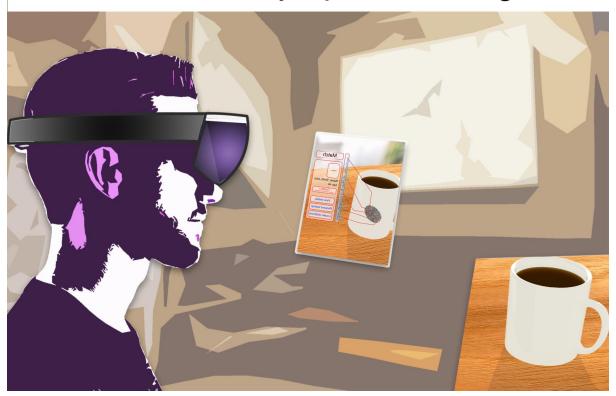

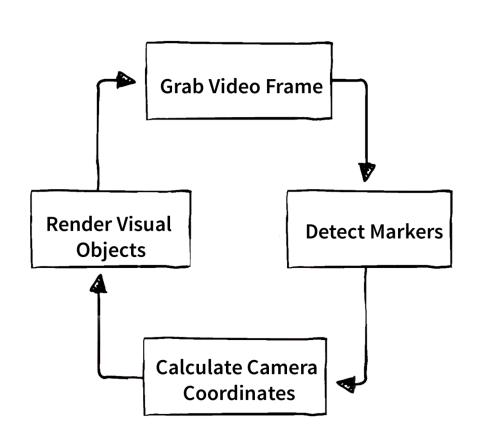

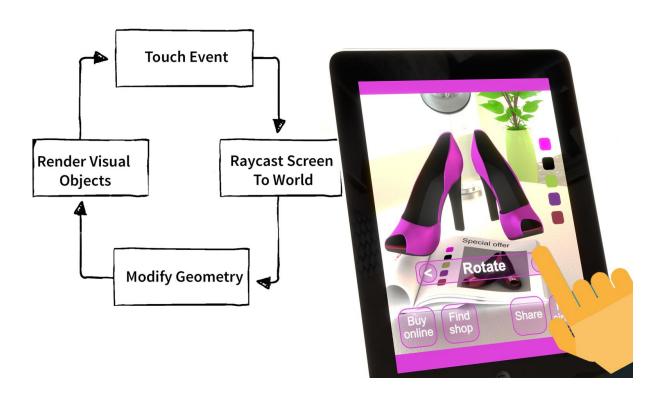

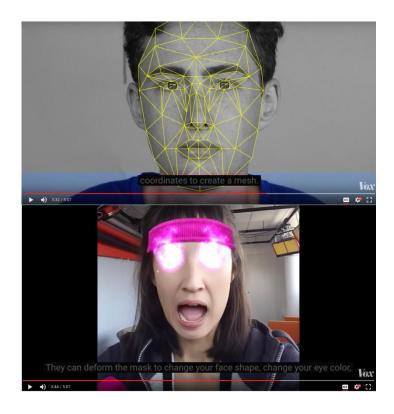

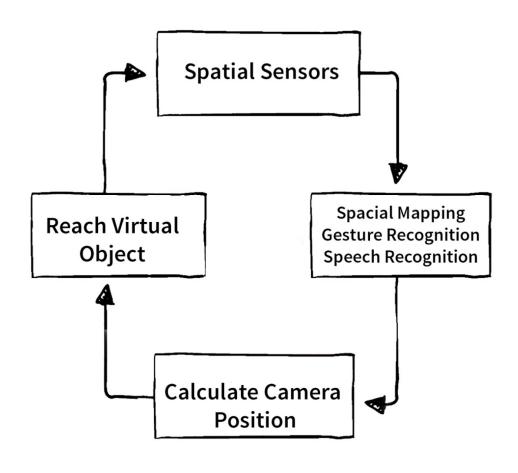

# **Input Interact**

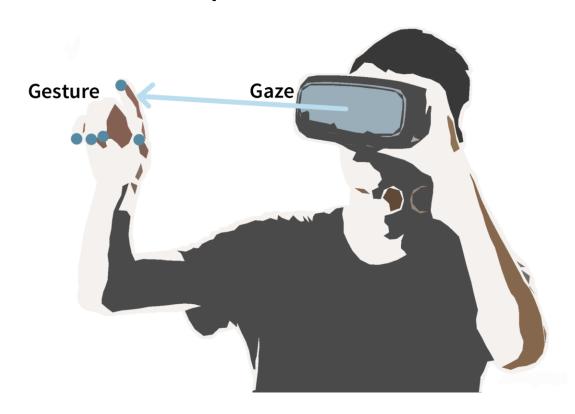

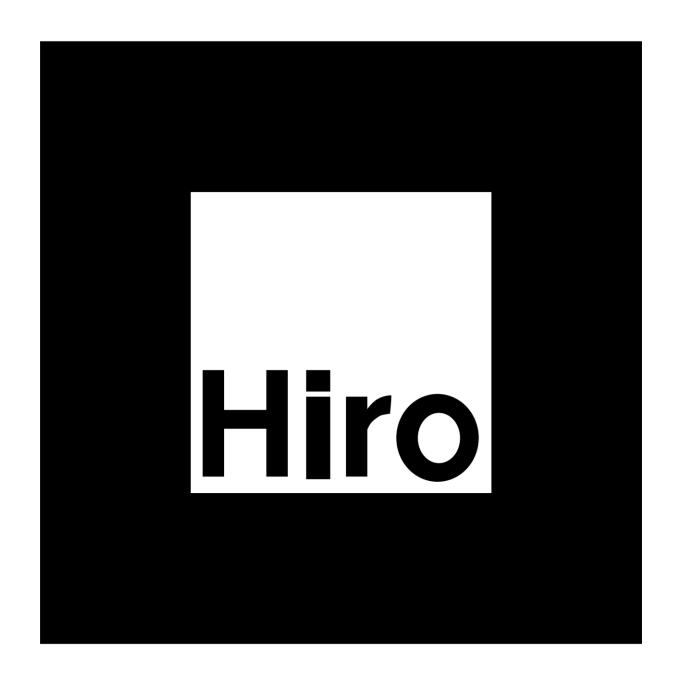

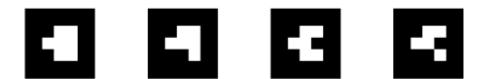

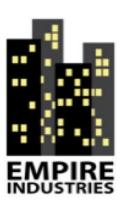

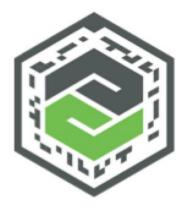

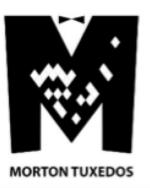

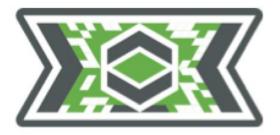

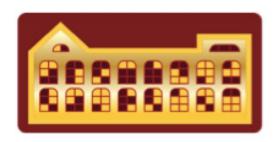

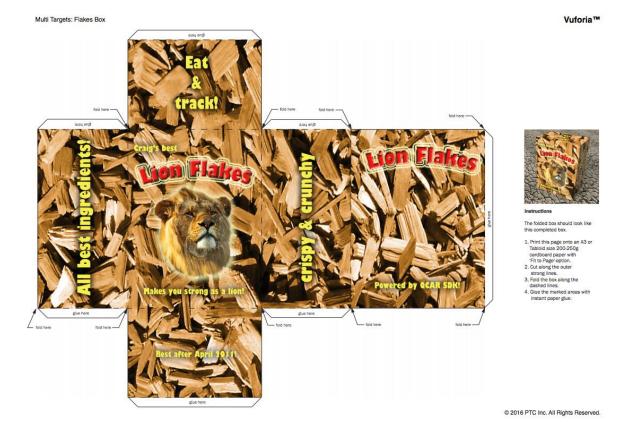

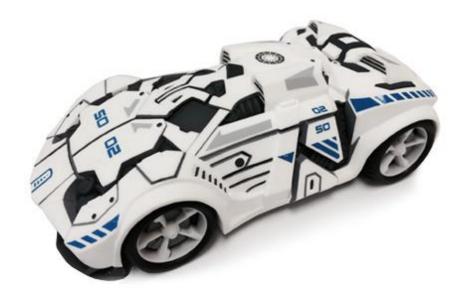

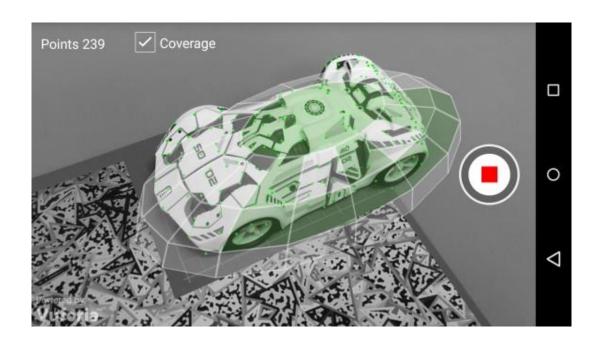

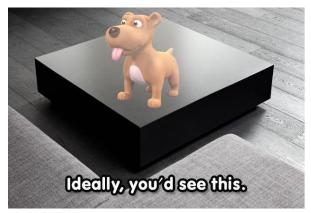

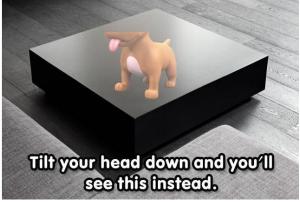

#### **Chapter 2: Setting Up Your System**

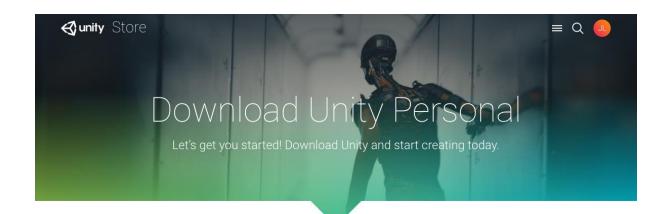

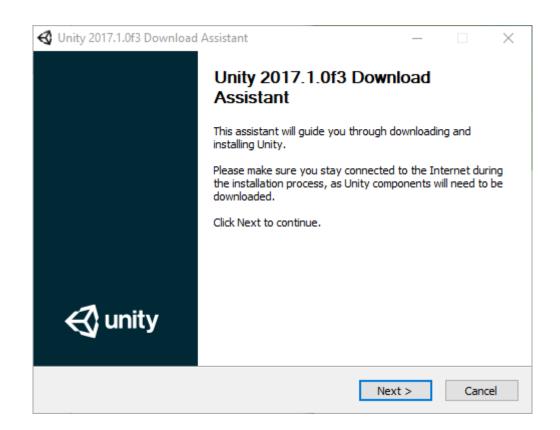

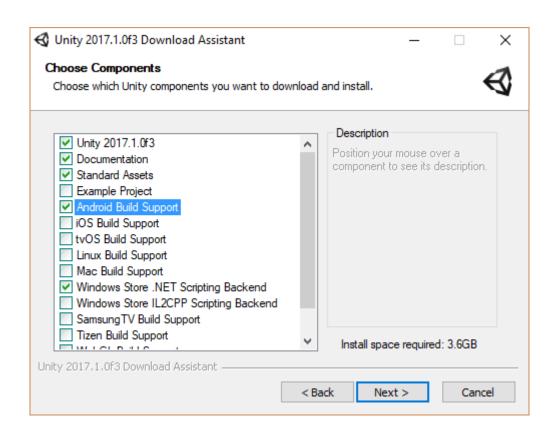

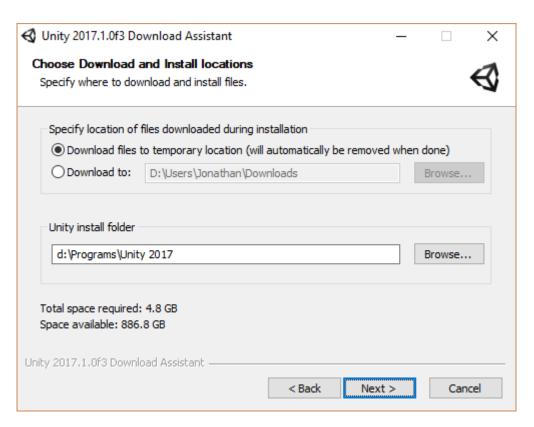

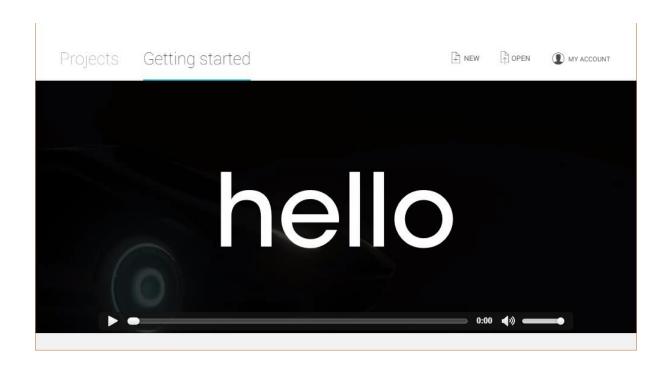

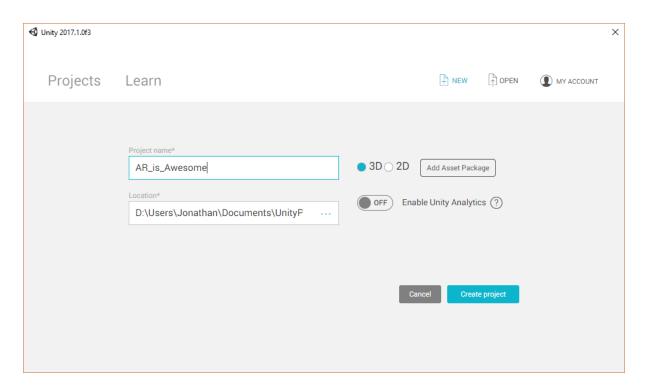

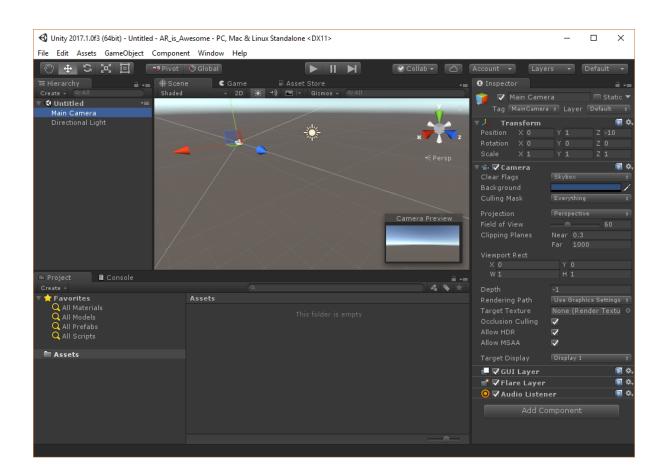

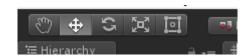

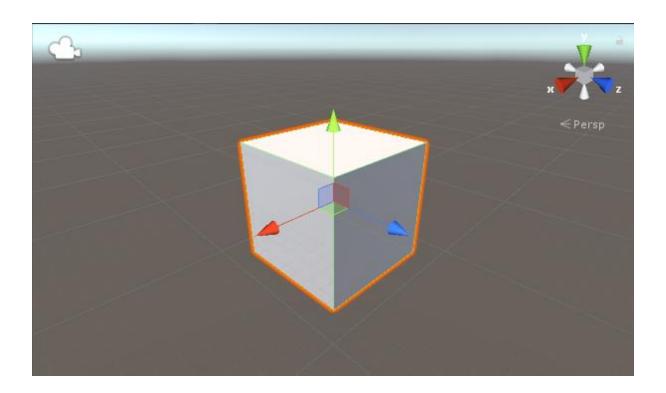

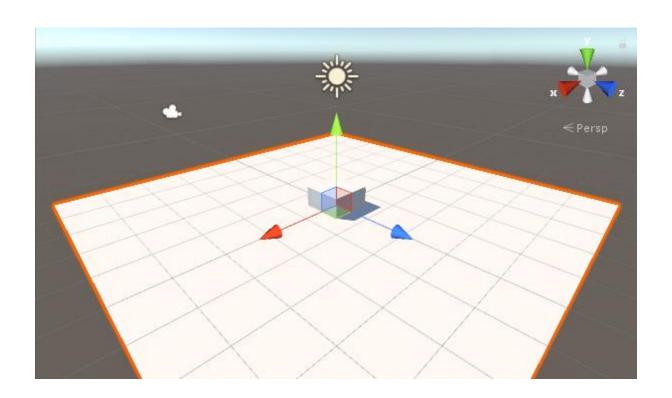

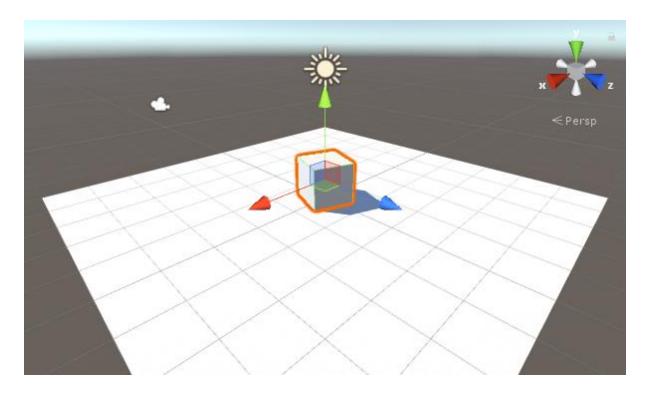

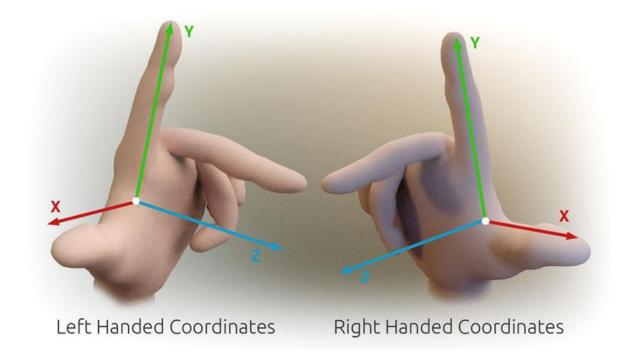

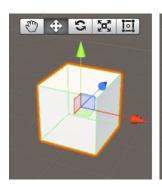

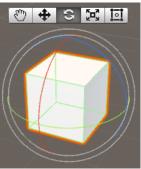

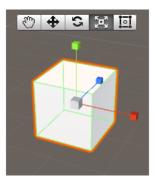

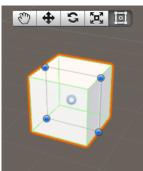

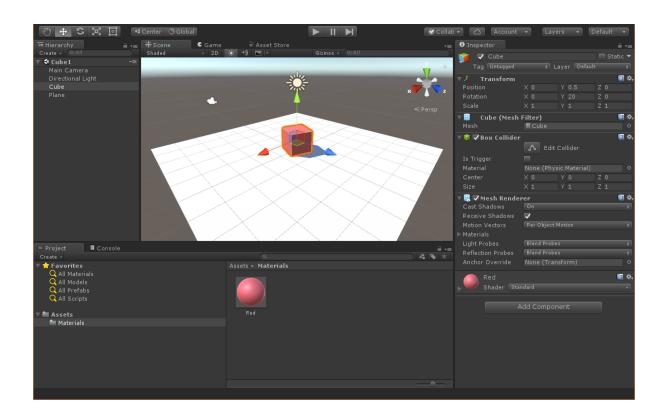

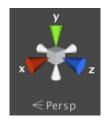

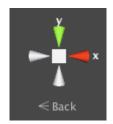

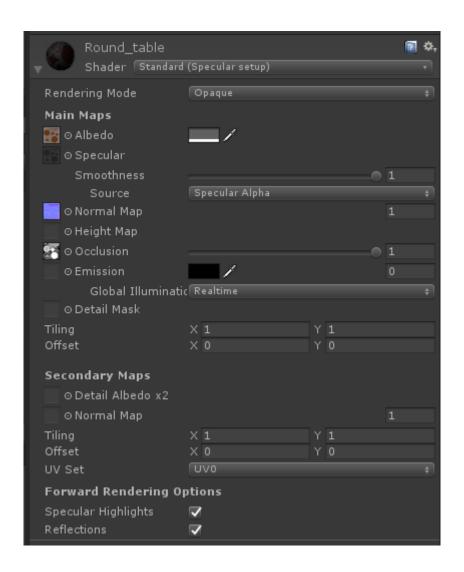

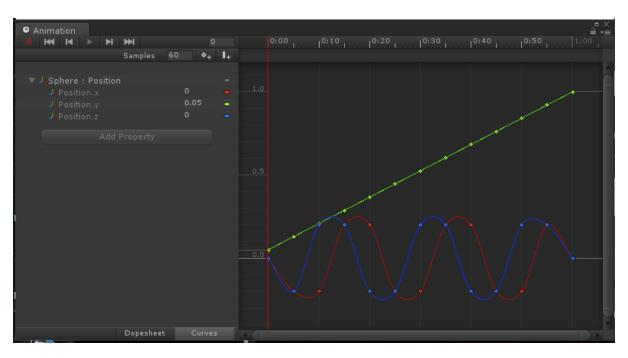

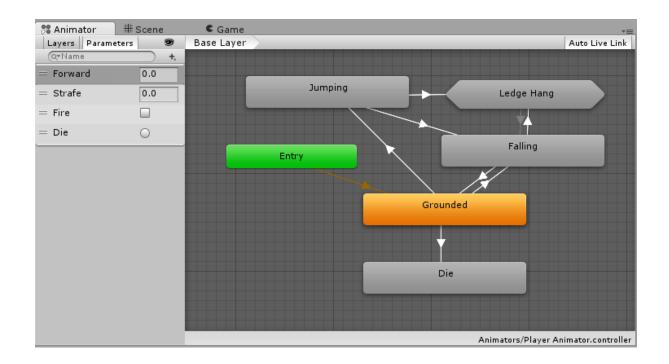

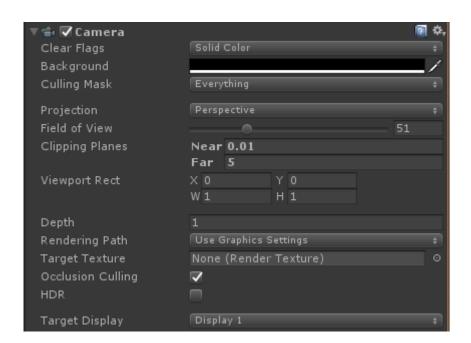

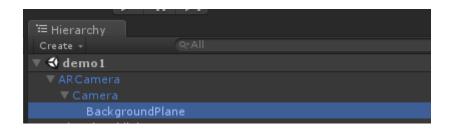

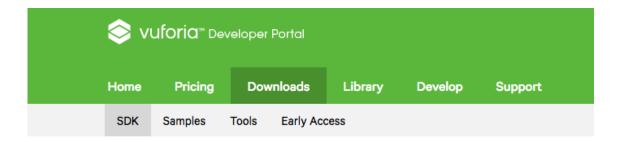

#### Vuforia 6.2

Use the Vuforia SDK to build Android, iOS, and UWP applications for mobile devices and digital eyewear. Apps can be built with Android Studio, XCode, Visual Studio, and Unity.

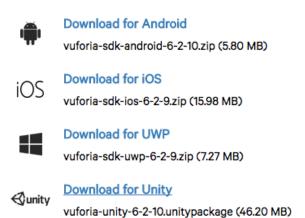

Release Notes

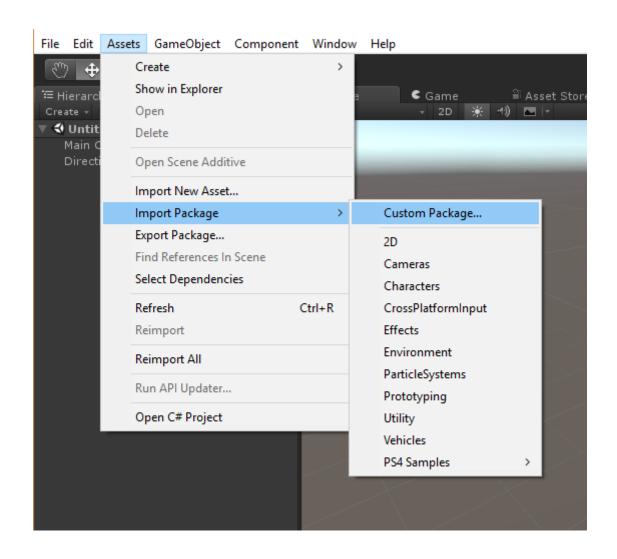

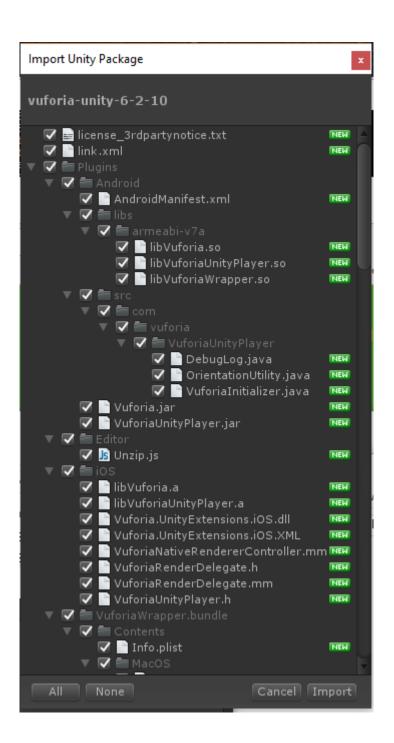

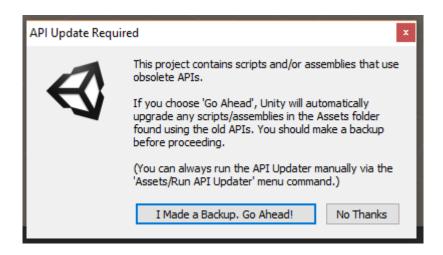

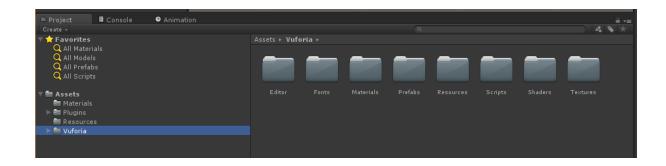

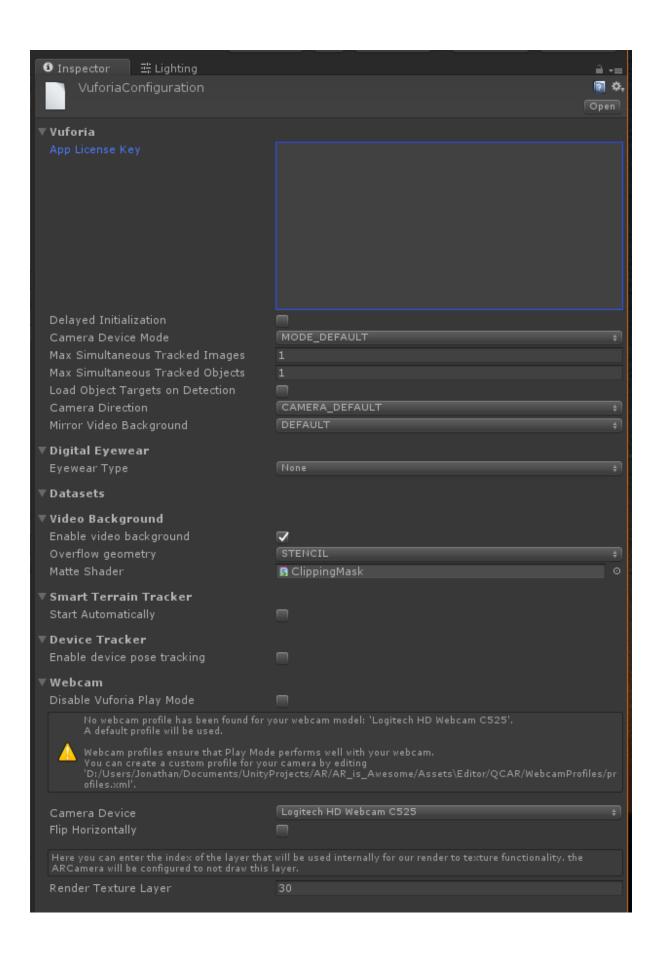

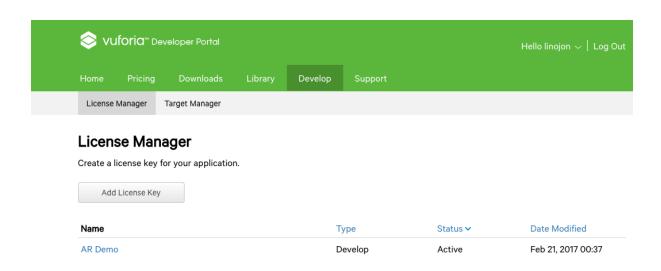

Home Pricing Downloads Library Develop Support

License Manager Target Manager

License Manager > AR Demo

AR Demo Edit Name Delete License Key

License Key

Usage

Please copy the license key below into your app

AS9kKTj////AAA

X6Wh1MFmL

C/DAPSUCfRq

OH0s

if6zJAVmCsaPtdwiar3SDdbZ6iN+qjd9OMRO+31LIh8xoSm0HK

5vwTee+hvnhPWe/Pqc

UaatgHdOyyu

+
r7FGGZ

NOlefghoorIcD9+IXqu2b96vc4nhQrW4/VsEY

IAN8q

6pT3B

fvS5ufcL8PZwNbU0Dut9NGFFS4Y

EvNW/4ZSJ/

Type: Develop Status: Active

Created: Mar 03, 2017 18:46

History:

License Created - Today 18:46

| 'D:/Users/Jonathan/Documents/UnityProjects/AR/AR_is_Awesome/Assets\Editor/QCAR/WebcamProfiles/pr<br>ofiles.xml'.    |                         |  |
|----------------------------------------------------------------------------------------------------|-------------------------|--|
| Camera Device                                                                                                    | Logitech HD Webcam C525 |  |
| Flip Horizontally                                                                                                   |                         |  |
| Here you can enter the index of the layer that will be used internally for our render to touture functionality, the |                         |  |

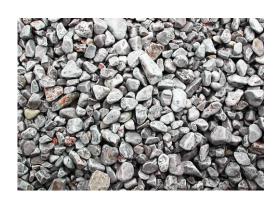

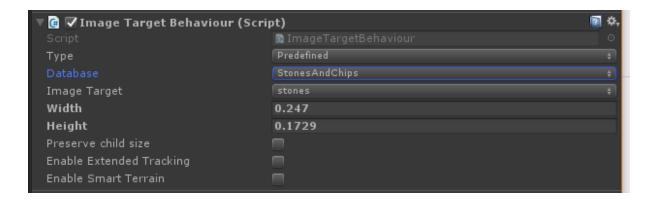

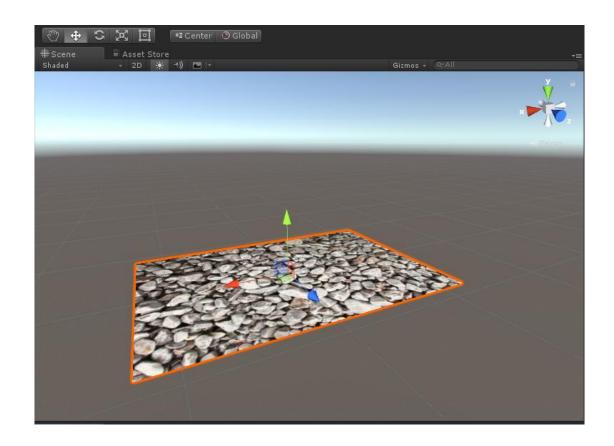

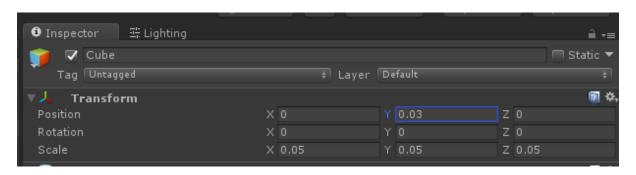

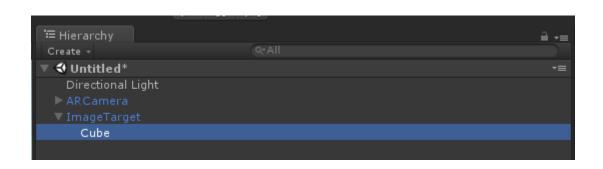

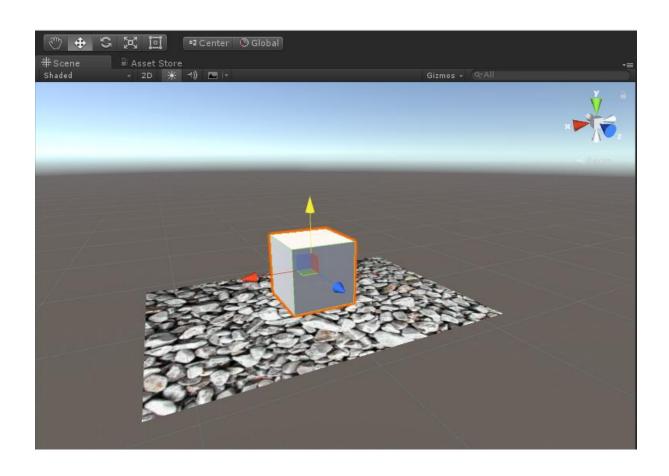

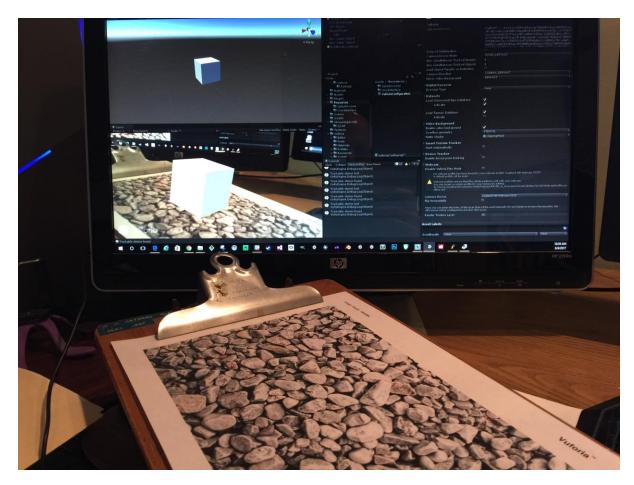

### **Using Unity?**

The latest ARToolKit for Unity package includes a full project and examples source, plus binaries for plugins and utilities. Plugins and utilities sources are in the ARToolKit packages.

Latest Version: 5.3.2

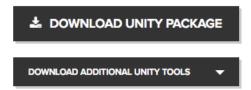

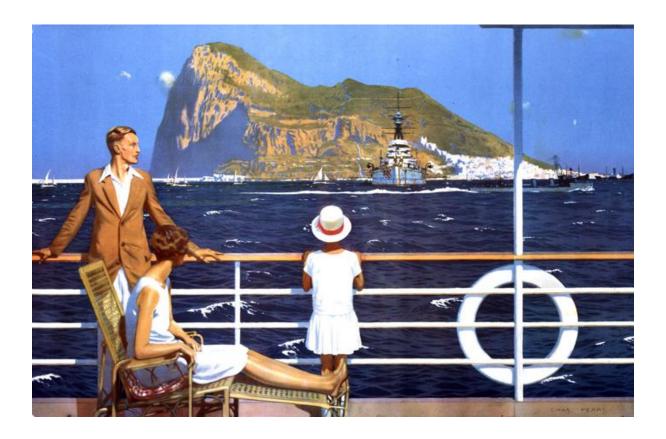

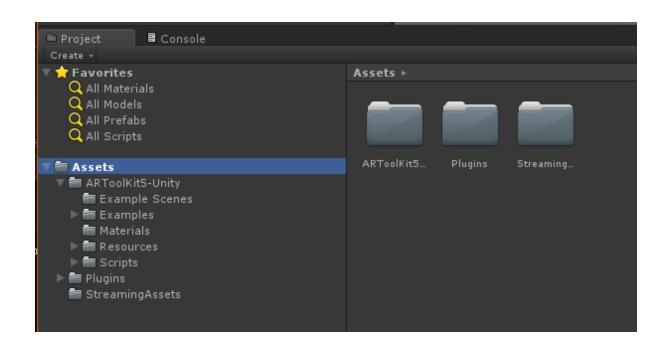

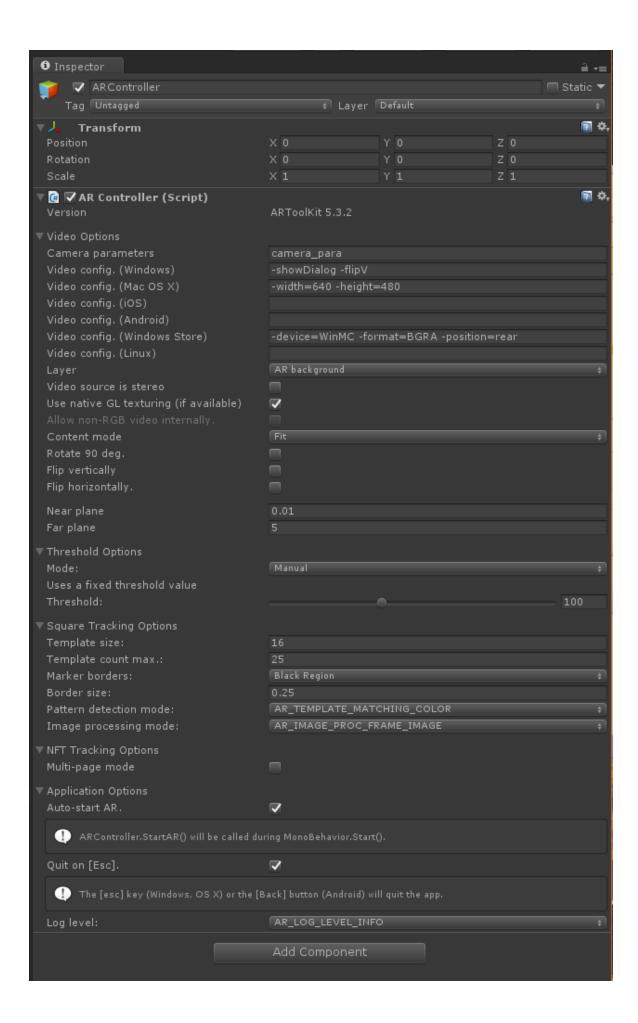

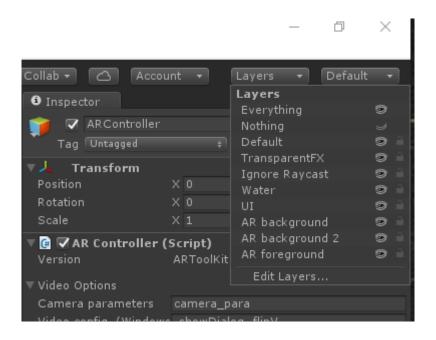

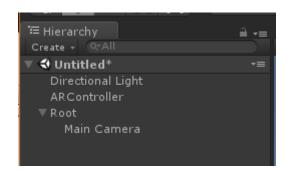

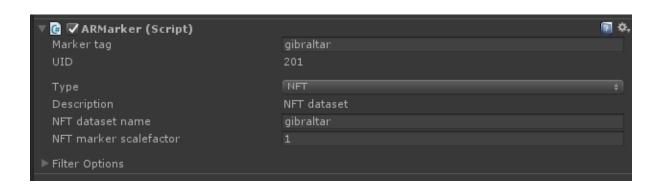

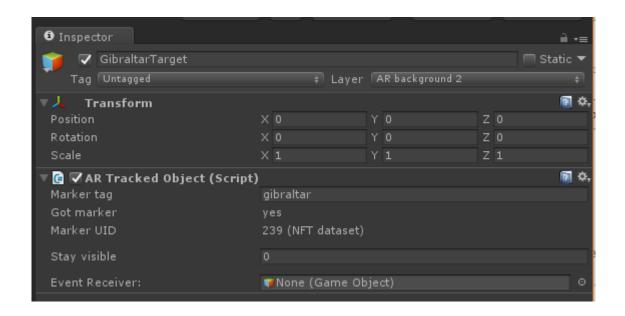

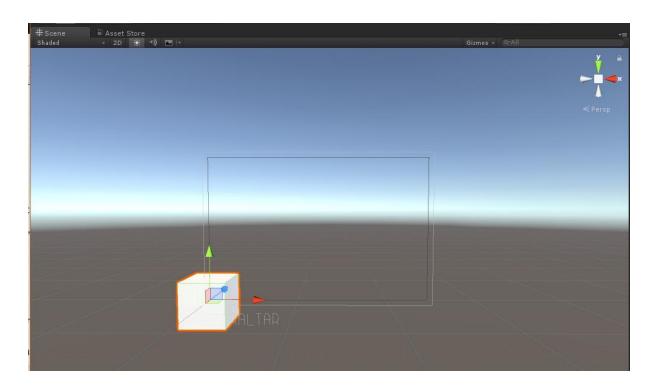

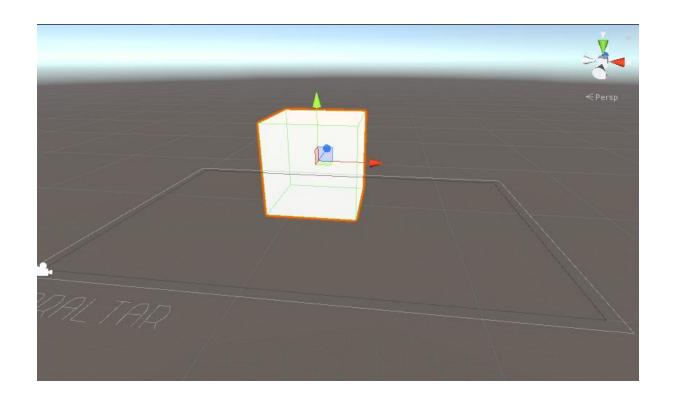

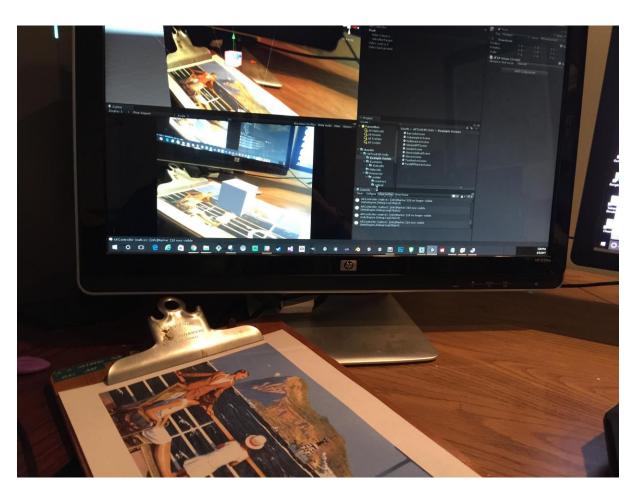

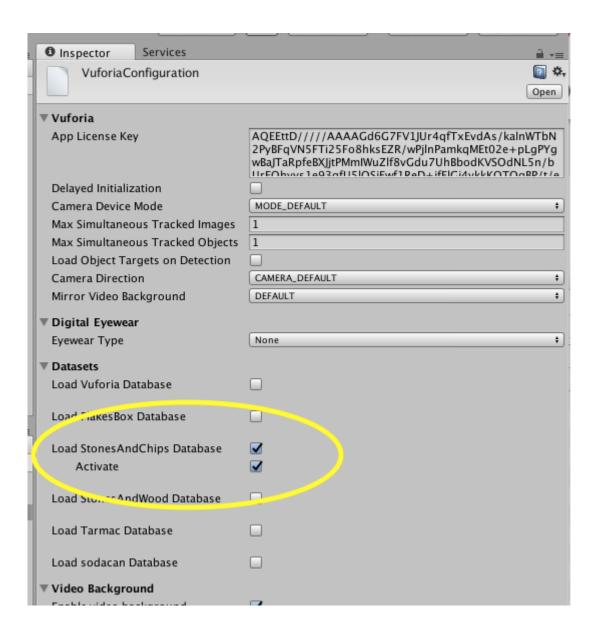

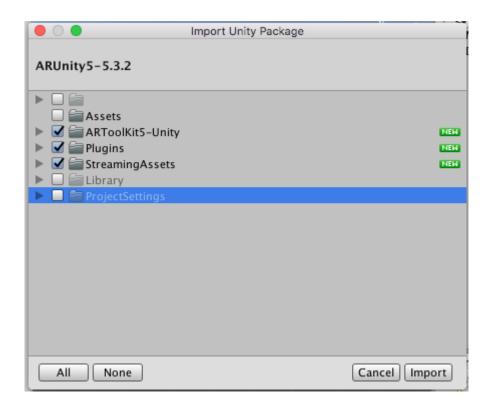

### **Chapter 3: Building Your App**

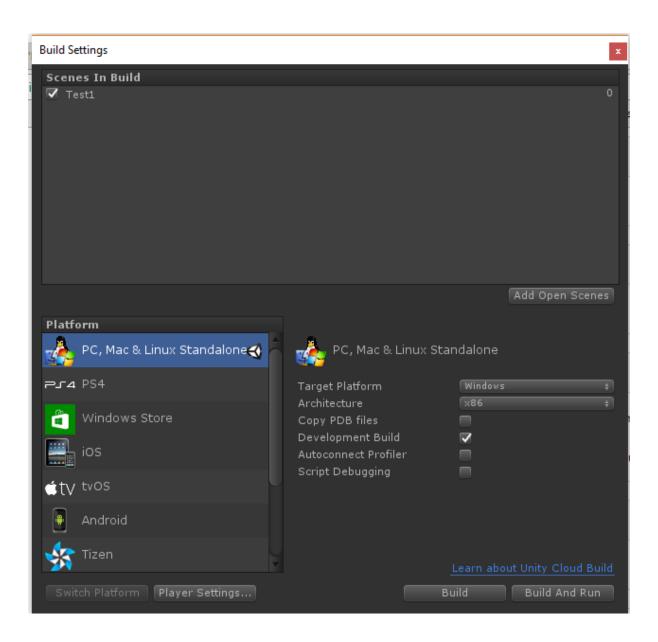

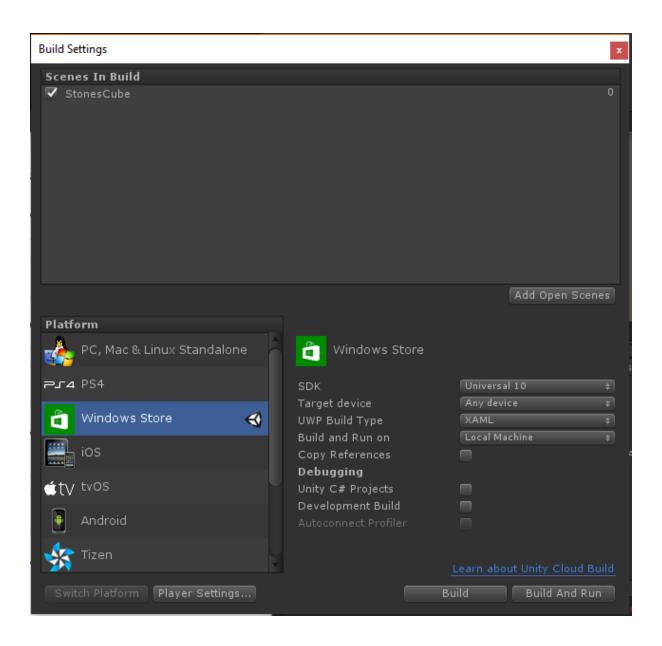

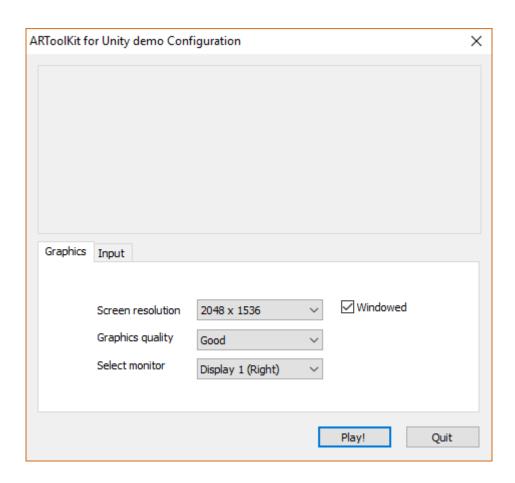

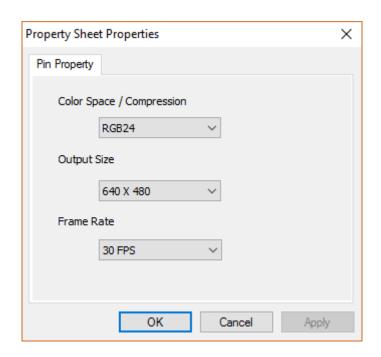

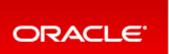

Sign In/Register Help Country V Communities V I ar

#### Products Solutions Downloads Sto

Oracle Technology Network > Java > Java SE > Downloads

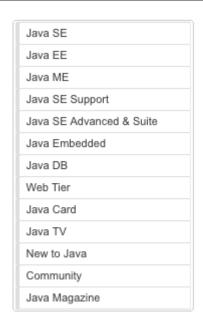

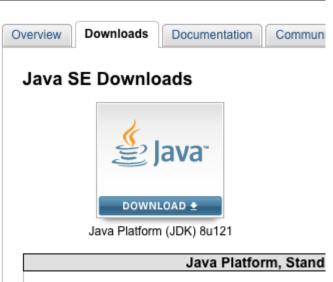

Java SE 8u121

Java SE 8u121 includes important security fixes. Oracle

Overview Downloads Documentation Community Technologies Training

## Java SE Development Kit 8 Downloads

Thank you for downloading this release of the Java™ Platform, Standard Edition Development Kit (JDK™). The JDK is a development environment for building applications, applets, and components using the Java programming language.

The JDK includes tools useful for developing and testing programs written in the Java programming language and running on the Java platform.

#### See also

- Java Developer Newsletter: From your Oracle account, select Subscriptions, expand Technology, and subscribe to Java.
- . Java Developer Day hands-on workshops (free) and other events
- Java Magazine

JDK 8u121 checksum

#### Java SE Development Kit 8u121 You must accept the Oracle Binary Code License Agreement for Java SE to download this Accept License Agreement Decline License Agreement Product / File Description File Size 77.86 MB -jdk-8u121-linux-arm32-vfp-hflt.tar.gz Linux ARM 32 Hard Float ABI Linux ARM 64 Hard Float ABI 74.83 MB Jjdk-8u121-linux-arm64-vfp-hflt.tar.gz Linux x86 162.41 MB €jdk-8u121-linux-i586.rpm Linux x86 177.13 MB €jdk-8u121-linux-i586.tar.gz Linux x64 Linux x64 Mac OS X 223.21 MB ₱jdk-8u121-macosx-x64.dmg Solaris SPARC 64-bit 139.64 MB ₱jdk-8u121-solaris-sparcv9.tar.Z Solaris SPARC 64-bit 99.07 MB ₹jdk-8u121-solaris-sparcv9.tar.gz Solaris x64 140.42 MB ₹jdk-8u121-solaris-x64.tar.Z Solaris x64 Windows x86 189.36 MB jdk-8u121-windows-i586.exe Windows x64 195.51 MB ₱jdk-8u121-windows-x64.exe

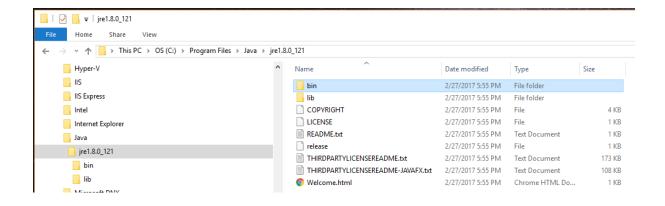

[15:43][jonathan@Jonathans-iMac:~]\$ /usr/libexec/java\_home
/Library/Java/JavaVirtualMachines/jdk1.8.0\_121.jdk/Contents/Home
[15:44][jonathan@Jonathans-iMac:~]\$

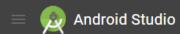

FEATURES USER GUIDE

Q Search

# **Android Studio**

## The Official IDE for Android

Android Studio provides the fastest tools for building apps on every type of Android device.

World-class code editing, debugging, performance tooling, a flexible build system, and an instant build/deploy system all allow you to focus on building unique and high quality apps.

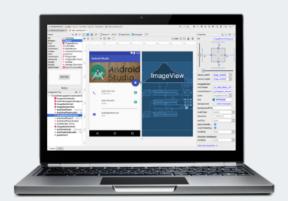

DOWNLOAD ANDROID STUDIO
2.3 FOR WINDOWS (1.848 MB)

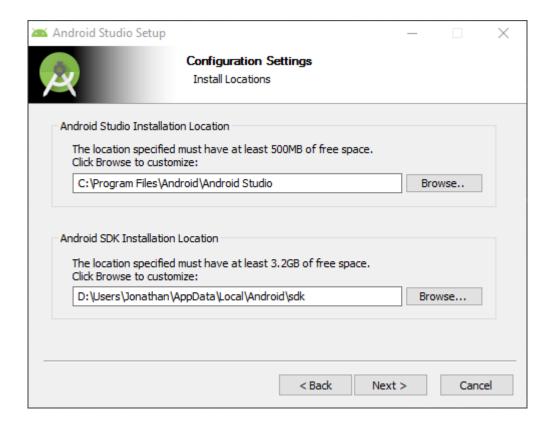

#### Get just the command line tools

If you do not need Android Studio, you can download the basic Android command line tools below. You can use the included sdkmanager to download other SDK packages.

These tools are included in Android Studio.

| Platform | SDK tools package         |                               | SHA-1 checksum                           |
|----------|---------------------------|-------------------------------|------------------------------------------|
| Windows  | tools_r25.2.3-windows.zip | 292 MB<br>(306,745,639 bytes) | b965decb234ed793eb9574bad8791c50ca574173 |
| Mac      | tools_r25.2.3-macosx.zip  | 191 MB<br>(200,496,727 bytes) | 0e88c0bdb8f8ee85cce248580173e033a1bbc9cb |
| Linux    | tools_r25.2.3-linux.zip   | 264 MB<br>(277,861,433 bytes) | aafe7f28ac51549784efc2f3bdfc620be8a08213 |

See the SDK tools release notes.

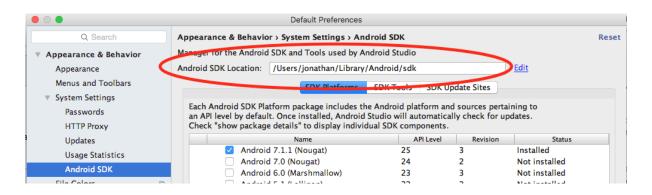

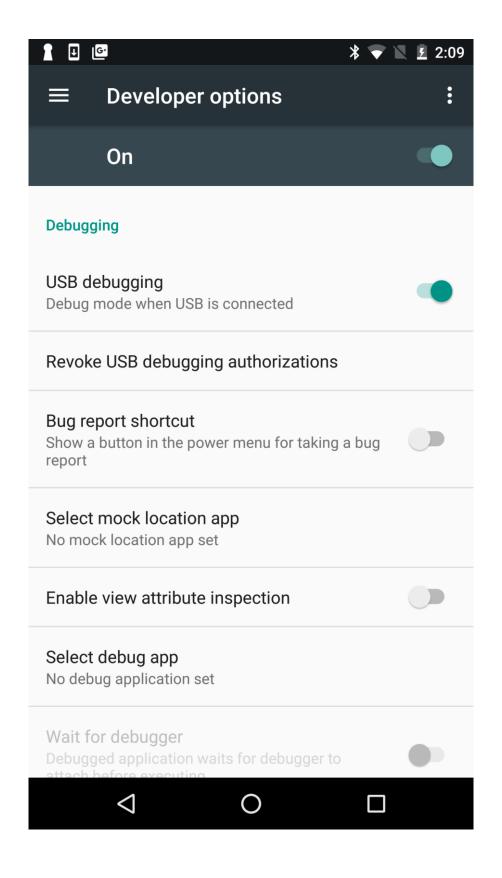

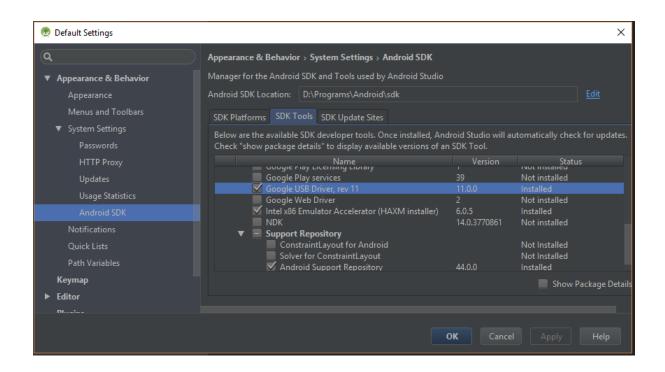

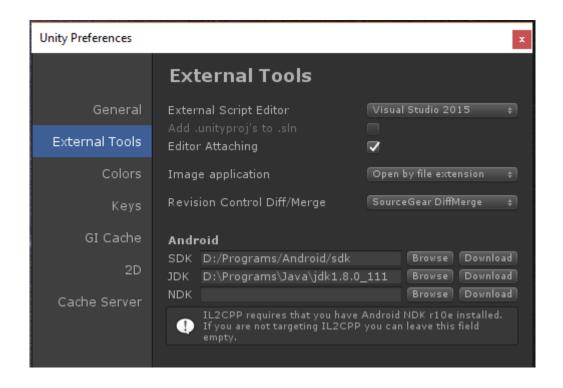

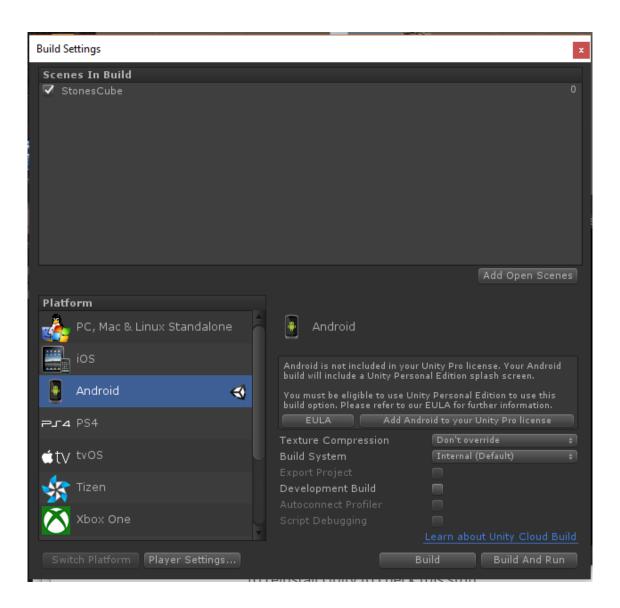

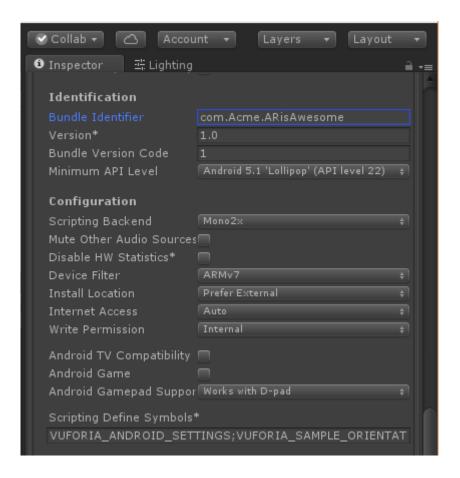

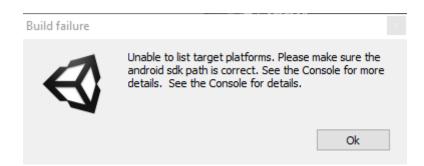

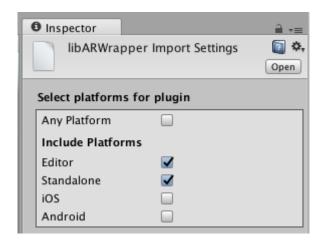

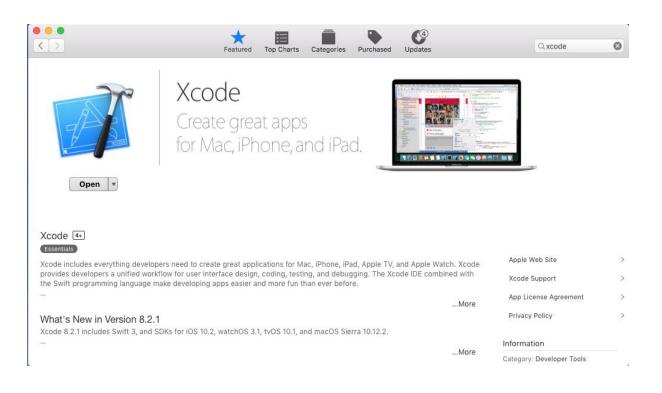

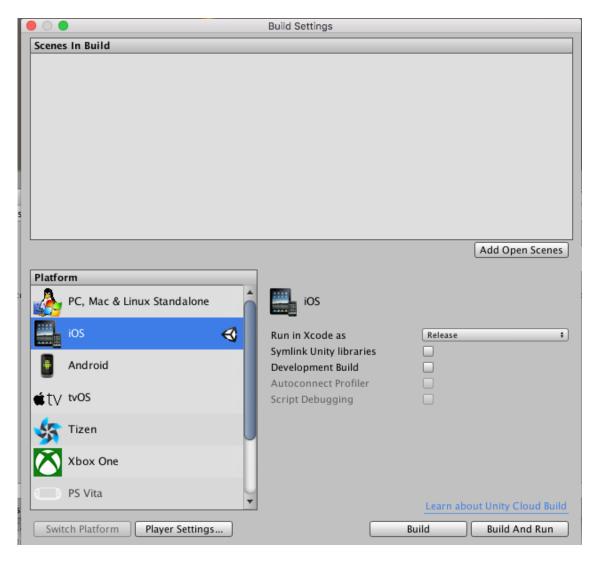

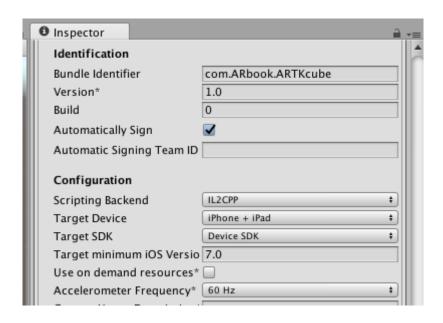

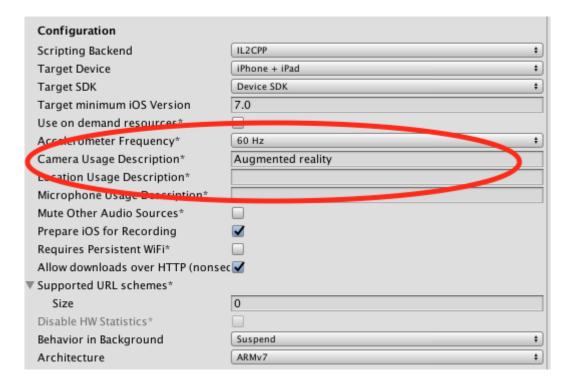

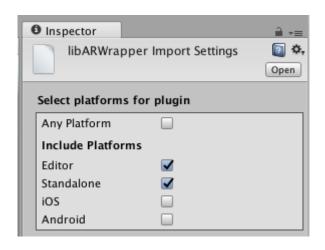

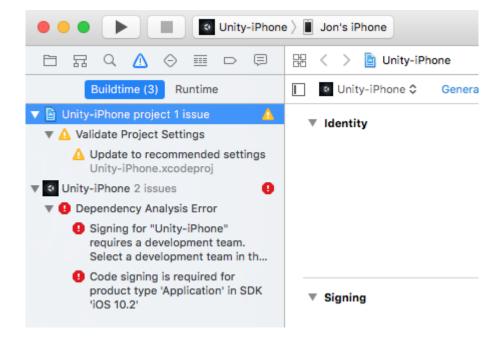

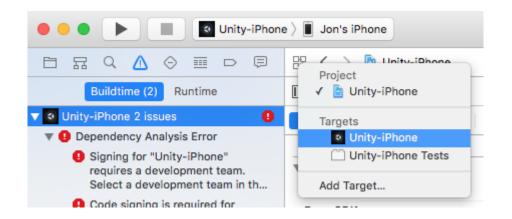

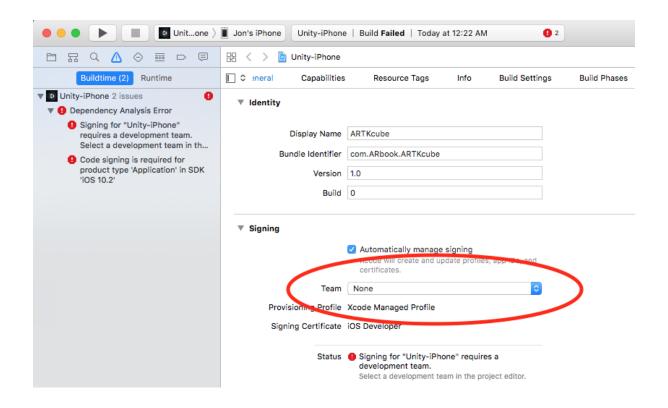

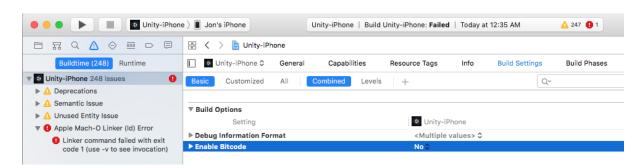

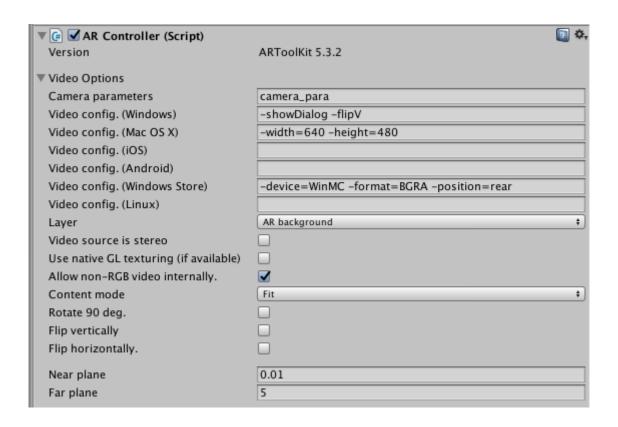

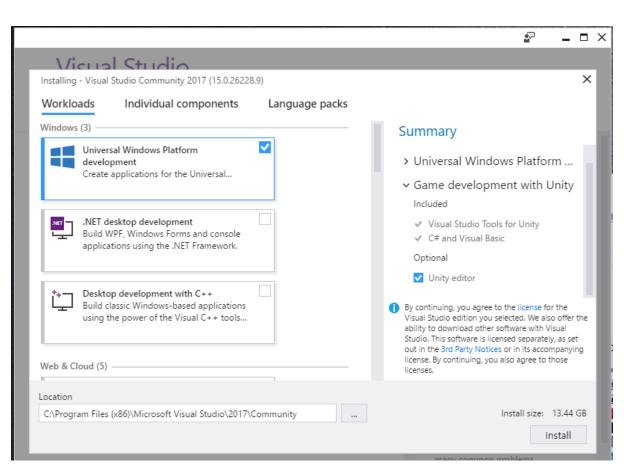

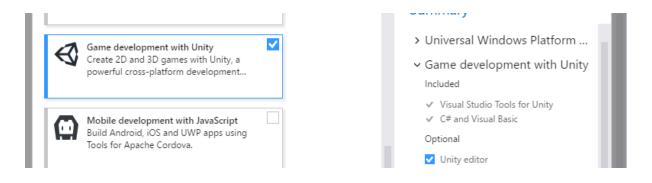

| Installing - Visual | Studio Community 2017 (15.0.2622  | 8.9)           |
|---------------------|-----------------------------------|----------------|
| Workloads           | Individual components             | Language packs |
| Android             | d NDK (R12B) (32bit)              |                |
| Android             | d NDK (R13B)                      |                |
| Android             | d NDK (R13B) (32bit)              |                |
| Android             | d SDK setup (API level 19 and 21) |                |
| Android             | d SDK setup (API level 22)        |                |
| Android             | d SDK setup (API level 23)        |                |
| Apache              | Ant (1.9.3)                       |                |
| Blend fo            | or Visual Studio SDK for .NET     |                |
| Cordov              | a 6.3.1 toolset                   |                |
| Entity F            | ramework 6 tools                  |                |
| Graphic             | ts Tools Windows 8.1 SDK          |                |
| Java SE             | Development Kit (8.0.920.14)      |                |
| MFC an              | nd ATL support (x86 and x64)      |                |
| Modelii             | ng SDK                            |                |
| TypeScr             | ript 2.0 SDK                      |                |
| ✓ TypeScr           | ript 2.1 SDK                      |                |
| Visual C            | C++ ATL support                   |                |
| Visual S            | Studio SDK                        |                |
| windov              | ws 10 SDK (10.0.10246.6)          |                |
| ✓ Windov            | vs 10 SDK (10.0.10586.0)          |                |
|                     | vs 10 SDK (10.0.14393.0)          |                |
| Windov              | vs 8.1 SDK                        |                |
| Windov              | vs Universal C Runtime            |                |

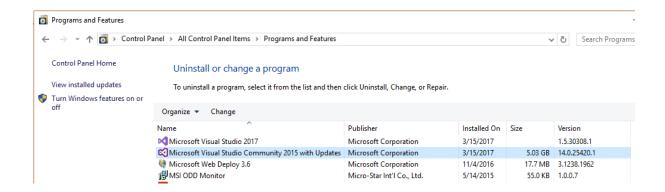

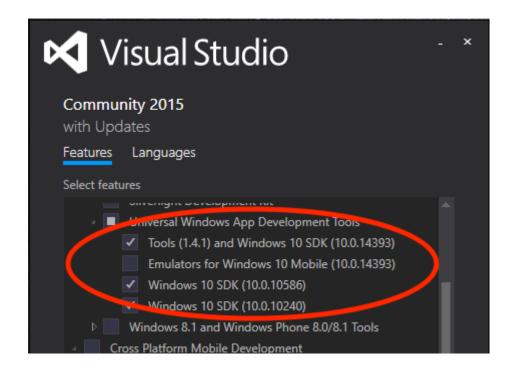

## **Specify Location**

Install the Microsoft HoloLens Emulator 10.0.14393.0 to this computer

Install Path:

C:\Program Files (x86)\Windows Kits\10\

Browse...

\* Windows Kit common installation path used

O Download the Microsoft HoloLens Emulator 10.0.14393.0 for installation on a separate computer

Download Path:

C:\Users\aWain\Downloads\Windows Kits\10\Emulator

Browse...

 $\Box$   $\times$ 

Estimated disk space required:

2.3 GB

Disk space available: 1.7 TB

Next Cancel

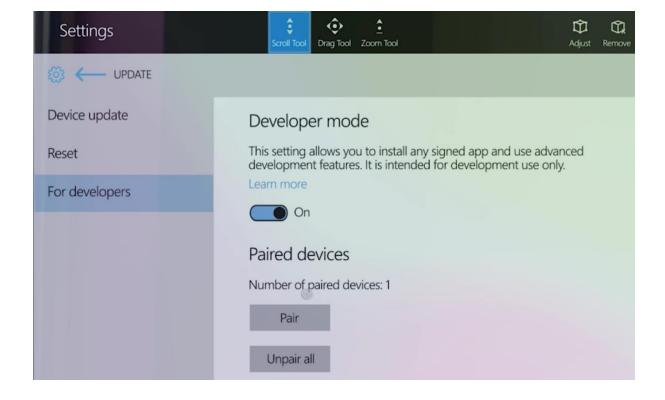

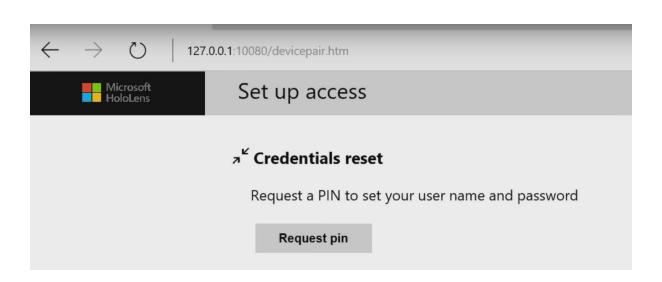

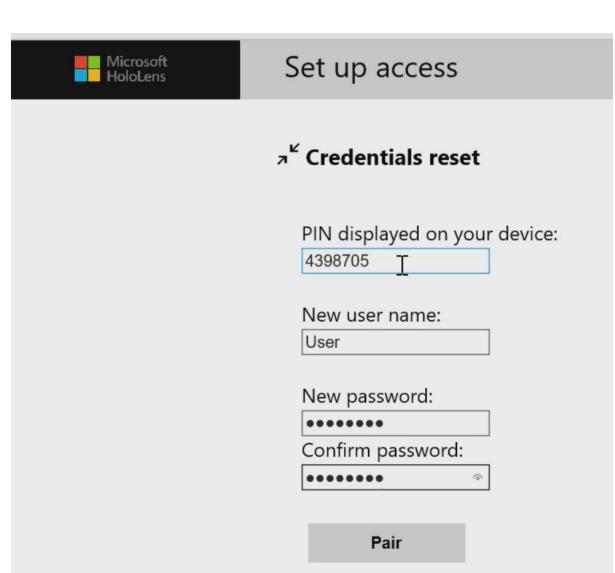

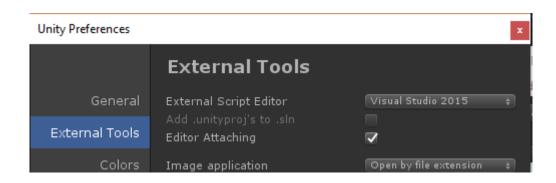

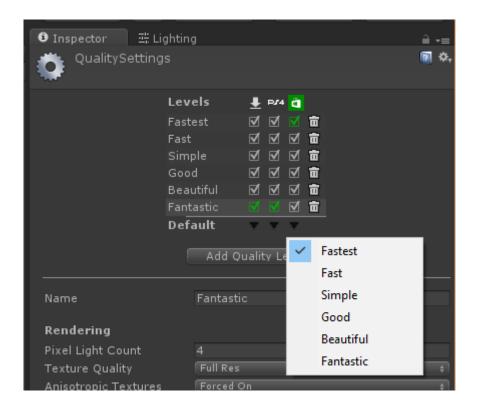

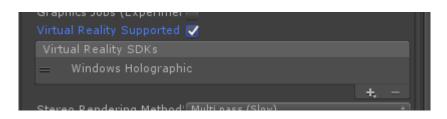

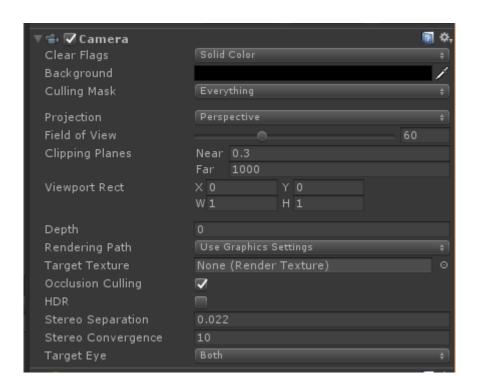

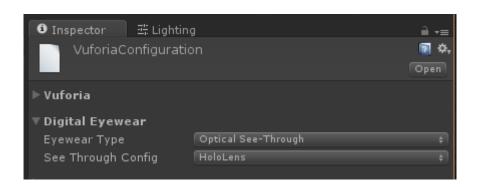

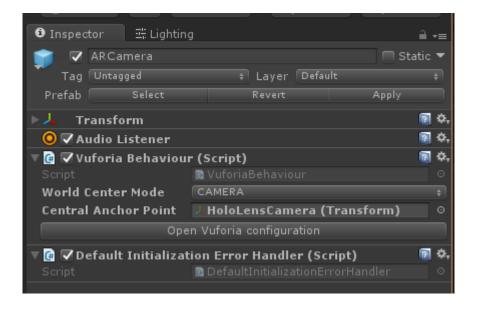

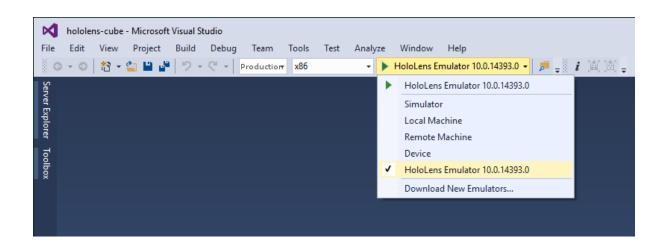

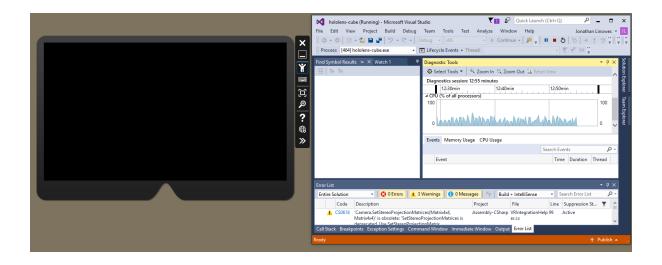

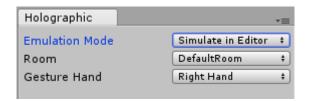

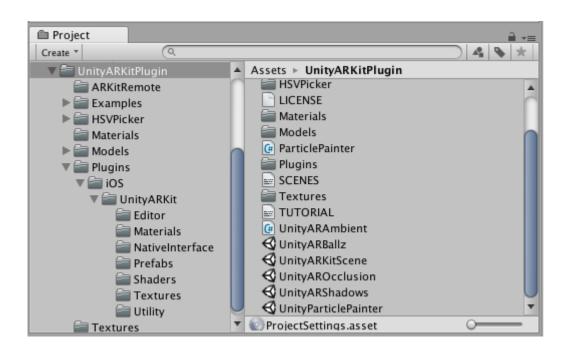

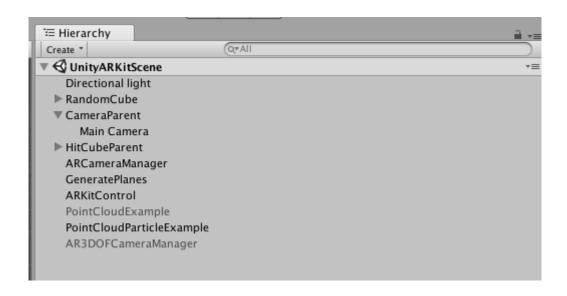

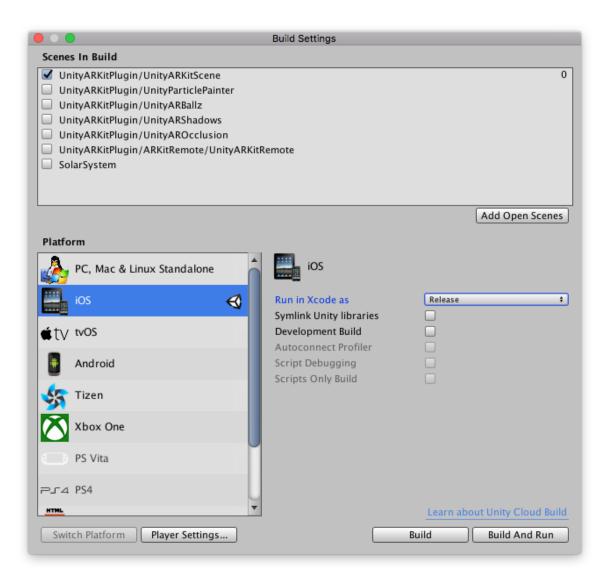

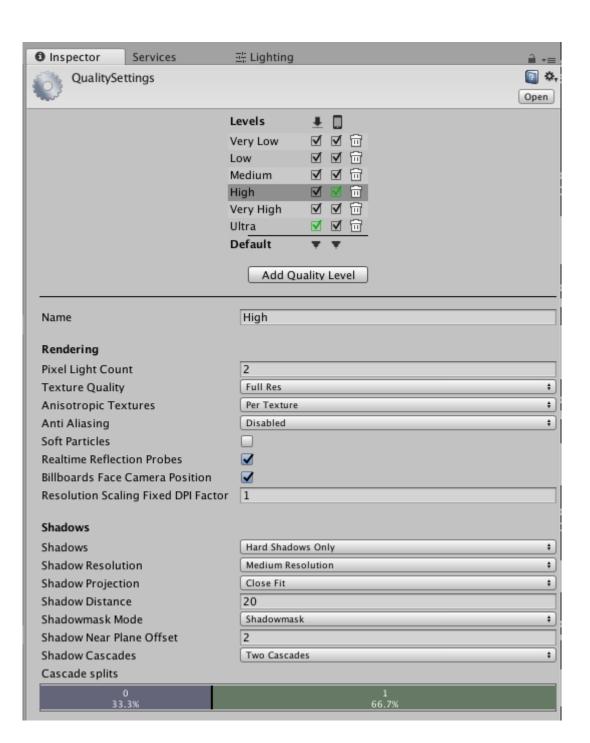

## **Chapter 4: Augmented Business Cards**

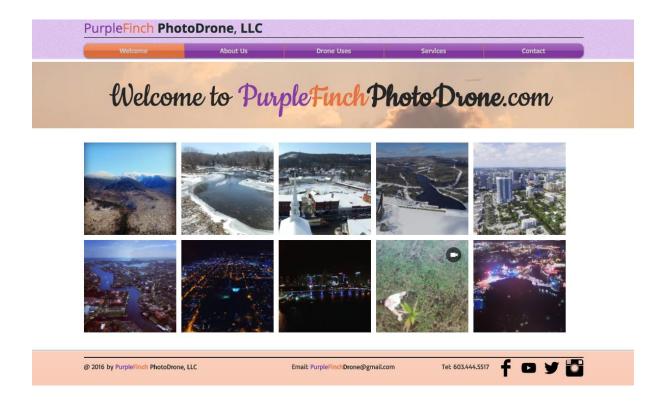

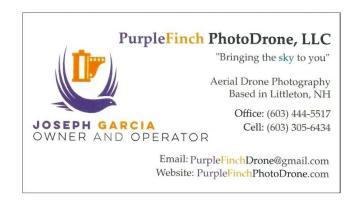

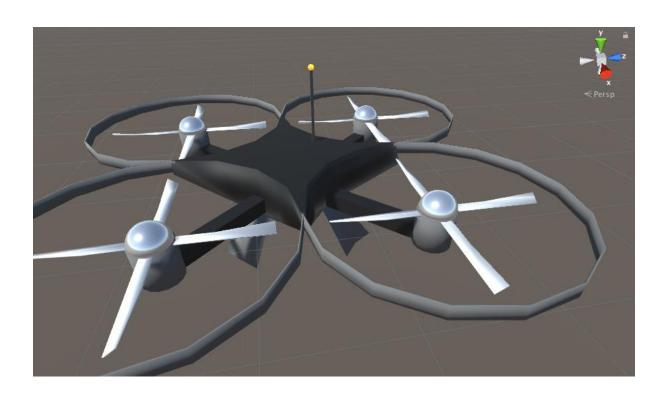

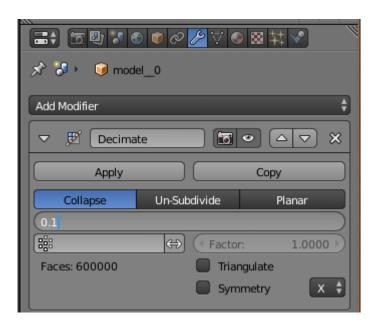

## Create Database

| Orodio Balabaoo |  |  |  |  |
|-----------------|--|--|--|--|
| Name:           |  |  |  |  |
| BusinessCard    |  |  |  |  |
|                 |  |  |  |  |
| Туре:           |  |  |  |  |
| Device          |  |  |  |  |
| Cloud           |  |  |  |  |
| ○ VuMark        |  |  |  |  |
|                 |  |  |  |  |
|                 |  |  |  |  |

Cancel

Create

## **Add Target**

## Type:

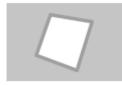

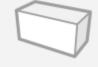

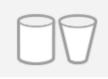

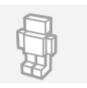

Single Image

Cuboid

Cylinder

3D Object

### File:

PurpleFinchCard.png

Browse...

.jpg or .png (max file 2mb)

### Width:

0.09

Enter the width of your target in scene units. The size of the target should be on the same scale as your augmented virtual content. Vuforia uses meters as the default unit scale. The target's height will be calculated when you upload your image.

#### Name:

PurpleFinchCard

Name must be unique to a database. When a target is detected in your application, this will be reported in the API.

Cancel

Add

## BusinessCard Edit Name

Type: Device

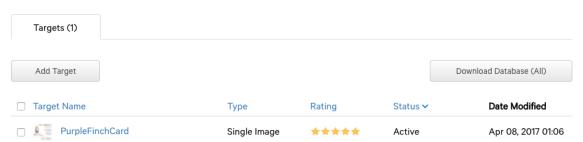

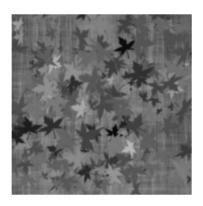

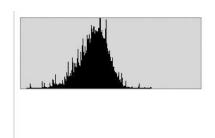

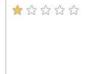

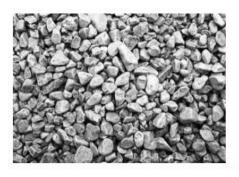

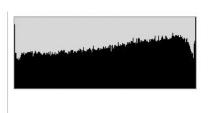

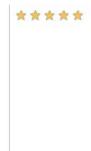

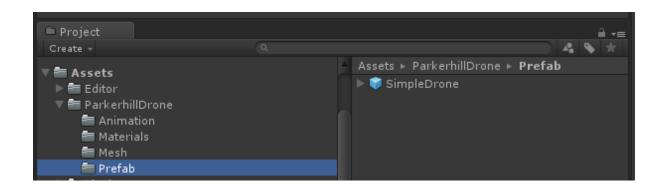

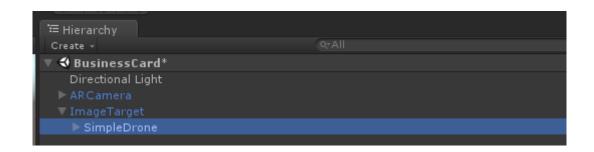

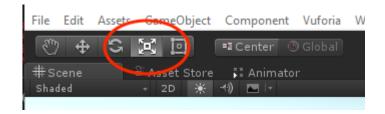

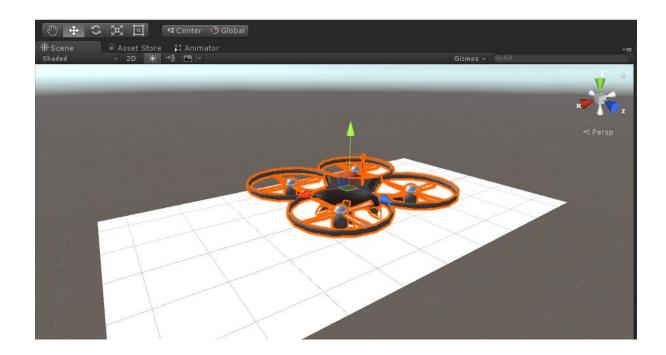

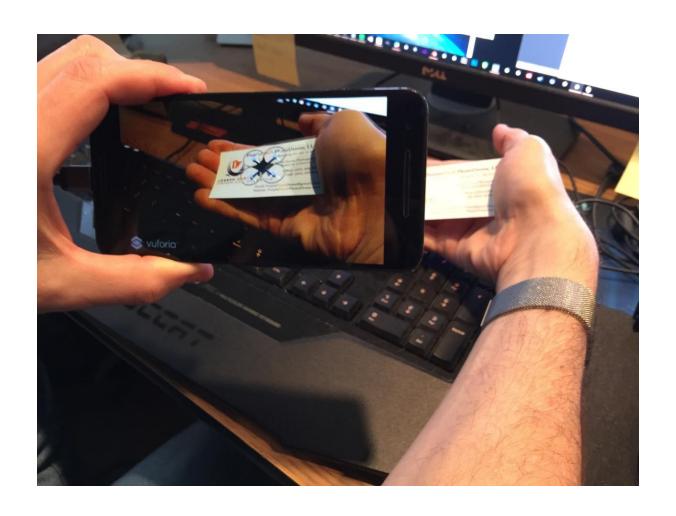

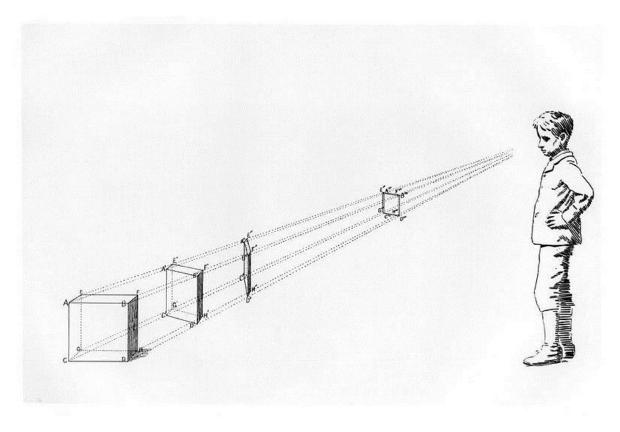

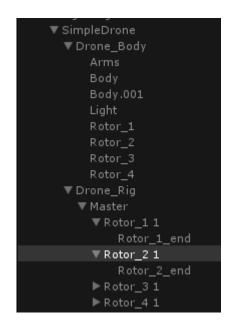

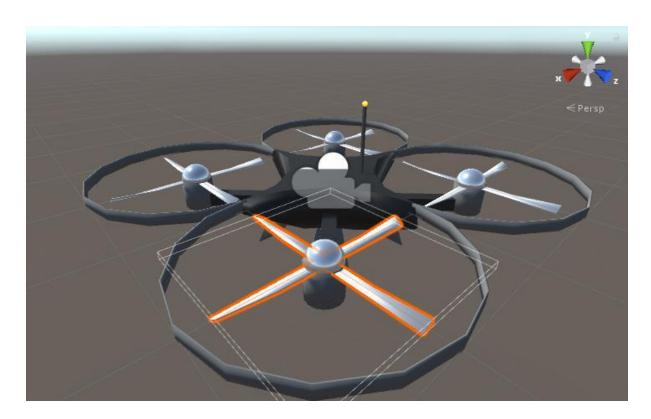

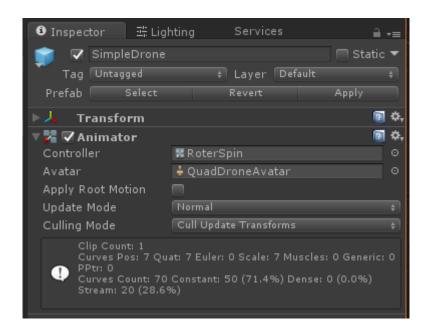

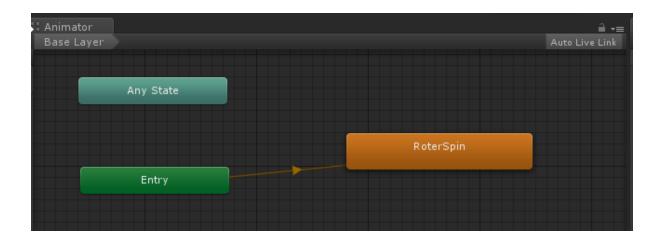

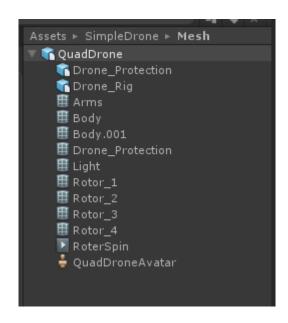

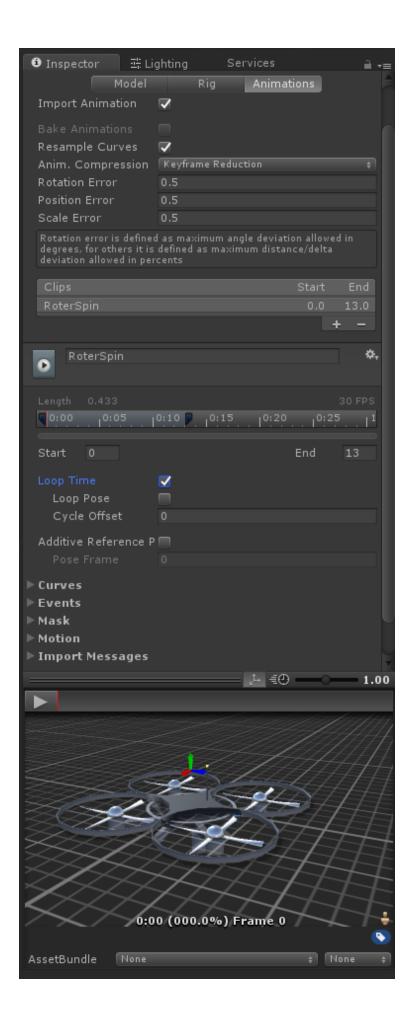

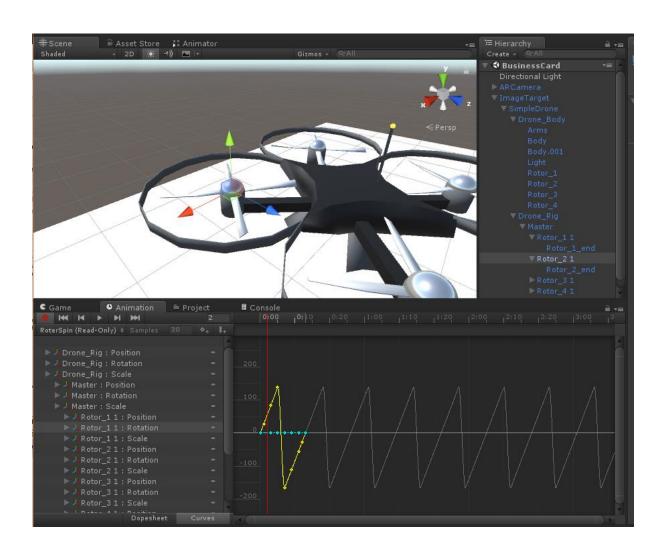

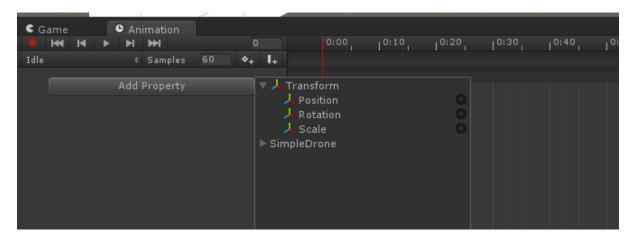

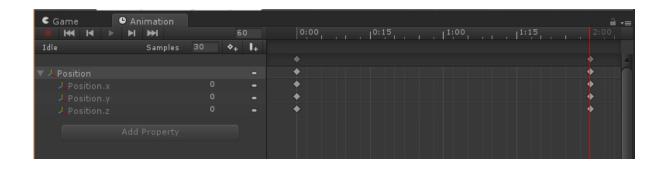

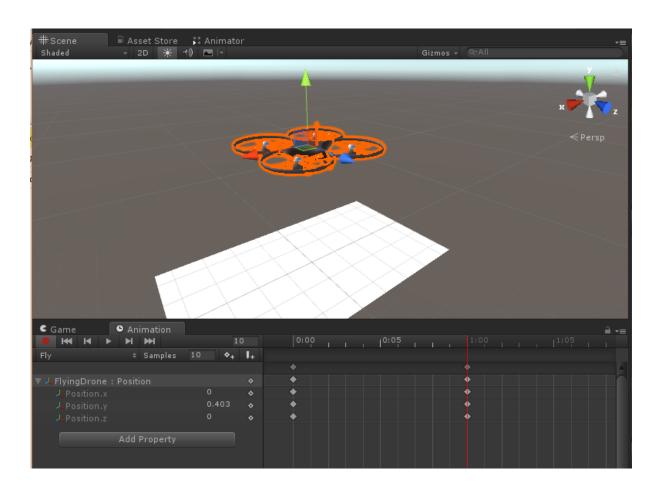

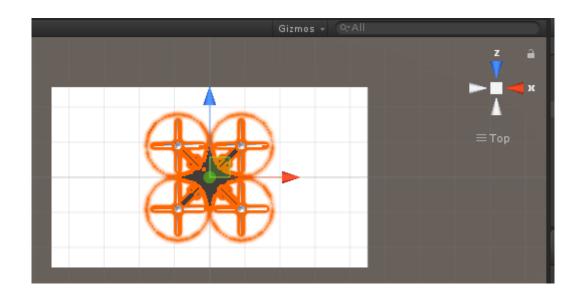

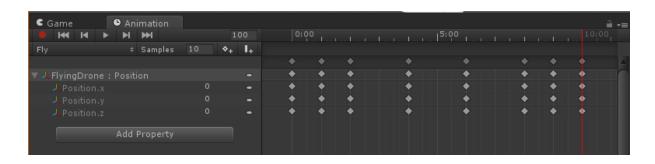

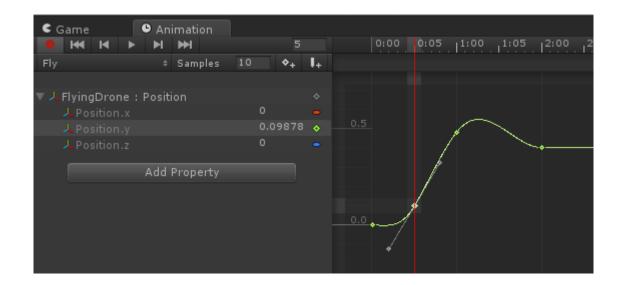

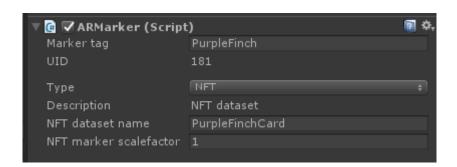

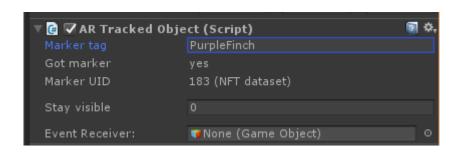

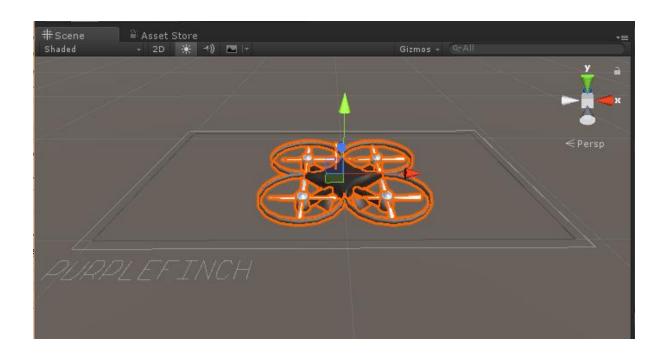

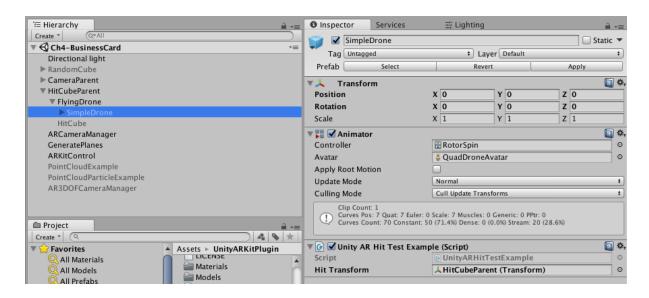

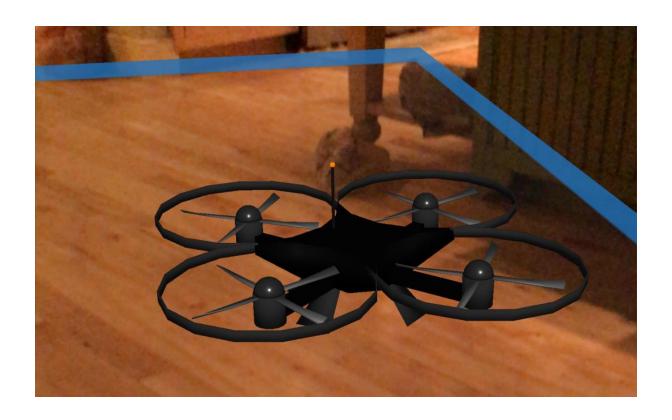

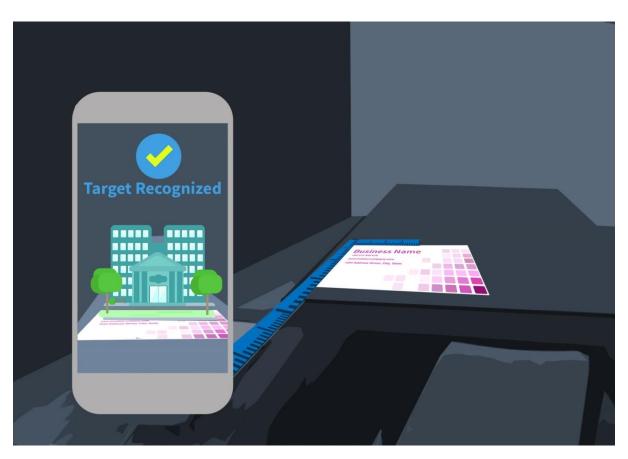

**Chapter 5: AR Solar System** 

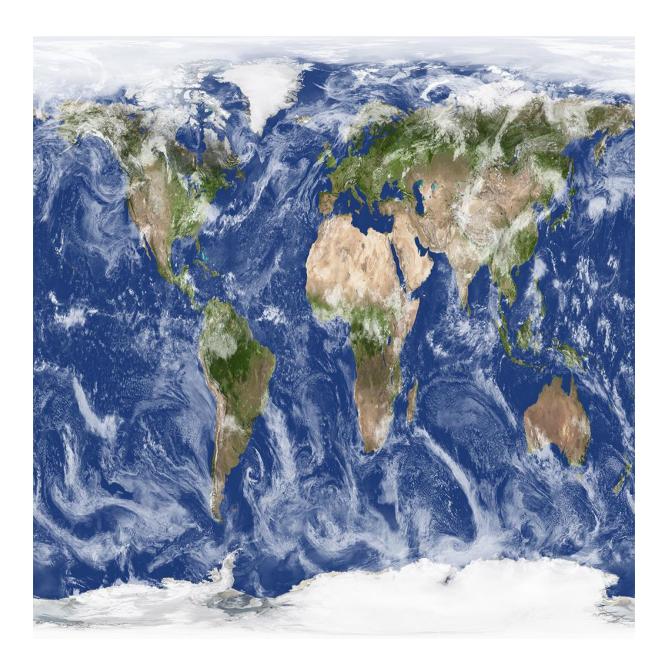

# **Planetary Fact Sheet - Metric**

|                                               | MERCURY | VENUS   | EARTH  | MOON   | MARS  | JUPITER  | SATURN   | URANUS   | NEPTUNE  | PLUTO   |
|-----------------------------------------------|---------|---------|--------|--------|-------|----------|----------|----------|----------|---------|
| Mass (10 <sup>24</sup> kg)                    | 0.330   | 4.87    | 5.97   | 0.073  | 0.642 | 1898     | 568      | 86.8     | 102      | 0.0146  |
| <u>Diameter</u> (km)                          | 4879    | 12,104  | 12,756 | 3475   | 6792  | 142,984  | 120,536  | 51,118   | 49,528   | 2370    |
| Density (kg/m <sup>3</sup> )                  | 5427    | 5243    | 5514   | 3340   | 3933  | 1326     | 687      | 1271     | 1638     | 2095    |
| Gravity (m/s <sup>2</sup> )                   | 3.7     | 8.9     | 9.8    | 1.6    | 3.7   | 23.1     | 9.0      | 8.7      | 11.0     | 0.7     |
| Escape Velocity (km/s)                        | 4.3     | 10.4    | 11.2   | 2.4    | 5.0   | 59.5     | 35.5     | 21.3     | 23.5     | 1.3     |
| Rotation Period (hours)                       | 1407.6  | -5832.5 | 23.9   | 655.7  | 24.6  | 9.9      | 10.7     | -17.2    | 16.1     | -153.3  |
| Length of Day (hours)                         | 4222.6  | 2802.0  | 24.0   | 708.7  | 24.7  | 9.9      | 10.7     | 17.2     | 16.1     | 153.3   |
| <u>Distance from Sun</u> (10 <sup>6</sup> km) | 57.9    | 108.2   | 149.6  | 0.384* | 227.9 | 778.6    | 1433.5   | 2872.5   | 4495.1   | 5906.4  |
| Perihelion (10 <sup>6</sup> km)               | 46.0    | 107.5   | 147.1  | 0.363* | 206.6 | 740.5    | 1352.6   | 2741.3   | 4444.5   | 4436.8  |
| Aphelion (10 <sup>6</sup> km)                 | 69.8    | 108.9   | 152.1  | 0.406* | 249.2 | 816.6    | 1514.5   | 3003.6   | 4545.7   | 7375.9  |
| Orbital Period (days)                         | 88.0    | 224.7   | 365.2  | 27.3   | 687.0 | 4331     | 10,747   | 30,589   | 59,800   | 90,560  |
| Orbital Velocity (km/s)                       | 47.4    | 35.0    | 29.8   | 1.0    | 24.1  | 13.1     | 9.7      | 6.8      | 5.4      | 4.7     |
| Orbital Inclination (degrees)                 | 7.0     | 3.4     | 0.0    | 5.1    | 1.9   | 1.3      | 2.5      | 0.8      | 1.8      | 17.2    |
| Orbital Eccentricity                          | 0.205   | 0.007   | 0.017  | 0.055  | 0.094 | 0.049    | 0.057    | 0.046    | 0.011    | 0.244   |
| Obliquity to Orbit (degrees)                  | 0.01    | 177.4   | 23.4   | 6.7    | 25.2  | 3.1      | 26.7     | 97.8     | 28.3     | 122.5   |
| Mean Temperature (C)                          | 167     | 464     | 15     | -20    | -65   | -110     | -140     | -195     | -200     | -225    |
| Surface Pressure (bars)                       | 0       | 92      | 1      | 0      | 0.01  | Unknown* | Unknown* | Unknown* | Unknown* | 0.00001 |
| Number of Moons                               | 0       | 0       | 1      | 0      | 2     | 67       | 62       | 27       | 14       | 5       |
| Ring System?                                  | No      | No      | No     | No     | No    | Yes      | Yes      | Yes      | Yes      | No      |
| Global Magnetic Field?                        | Yes     | No      | Yes    | No     | No    | Yes      | Yes      | Yes      | Yes      | Unknown |
|                                               | MERCURY | VENUS   | EARTH  | MOON   | MARS  | JUPITER  | SATURN   | URANUS   | NEPTUNE  | PLUTO   |

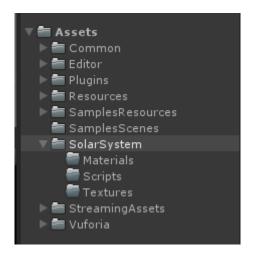

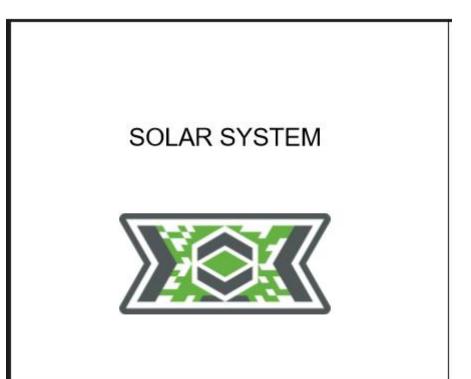

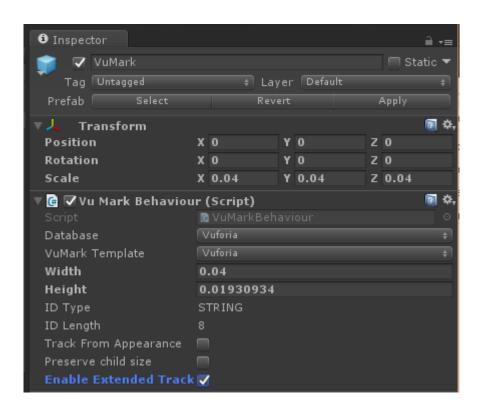

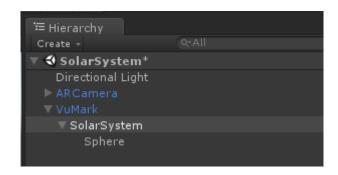

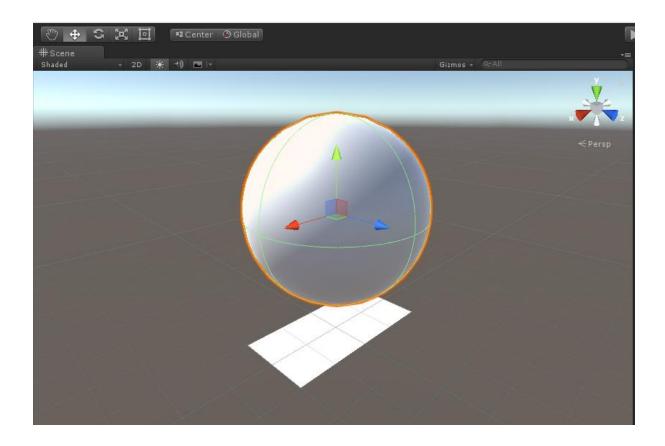

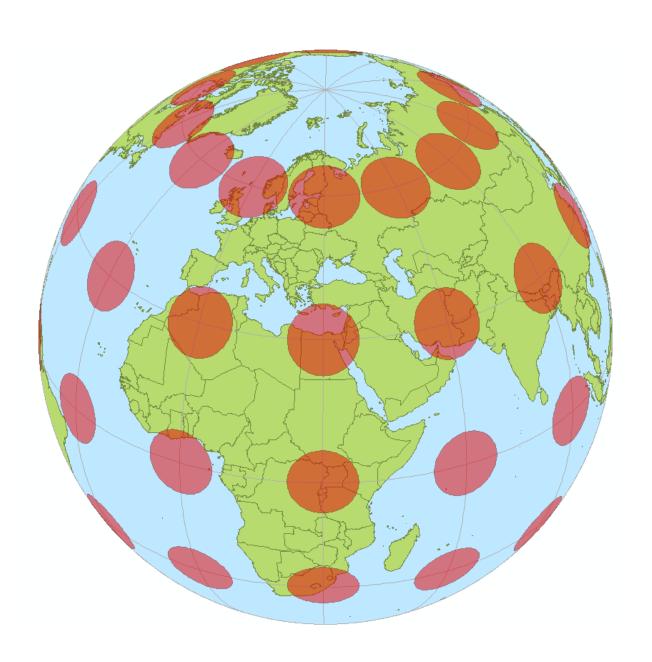

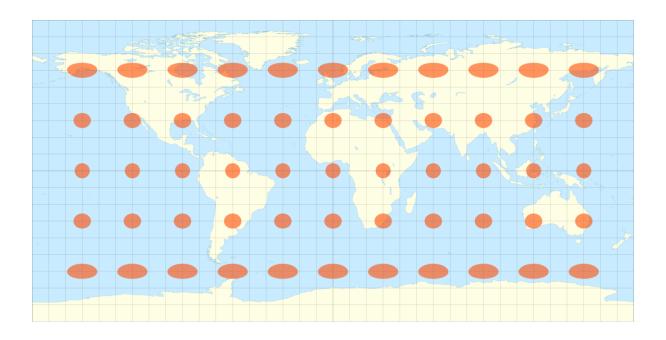

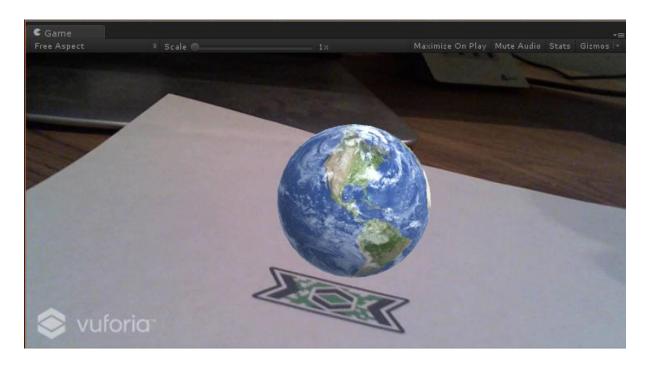

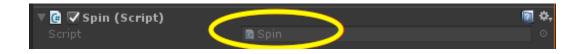

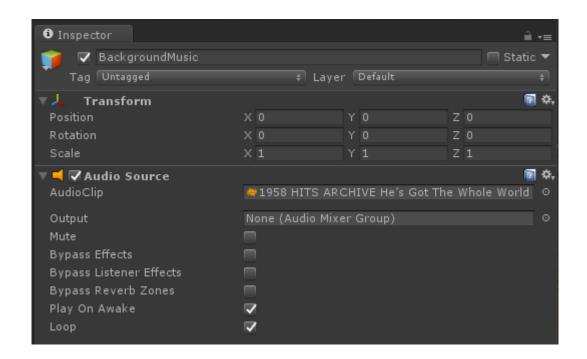

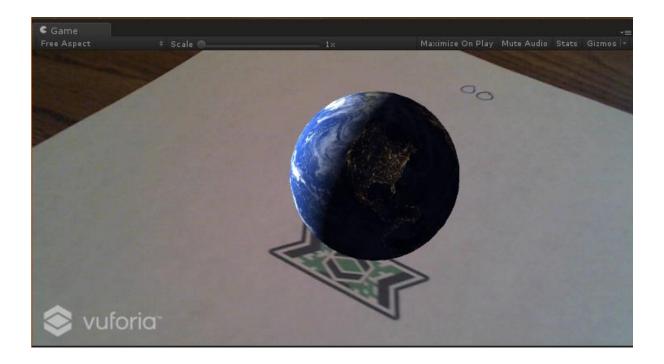

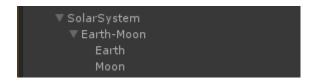

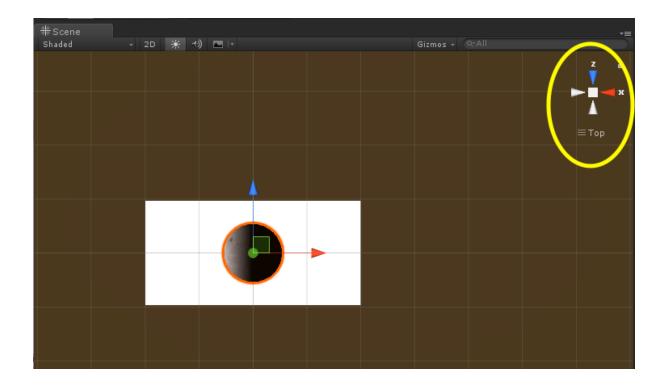

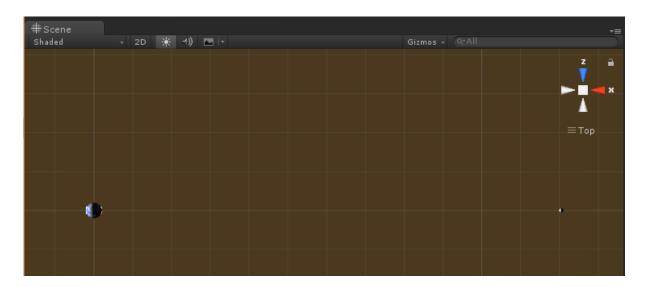

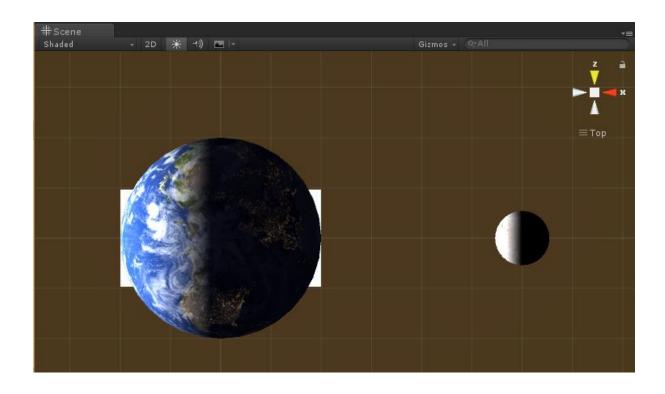

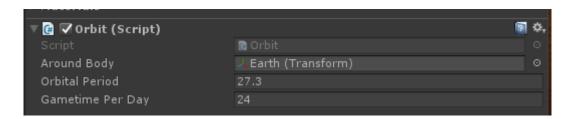

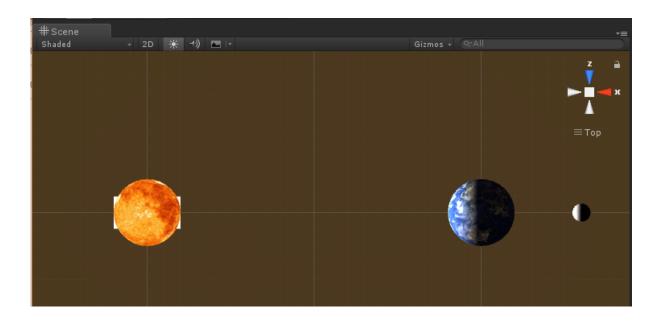

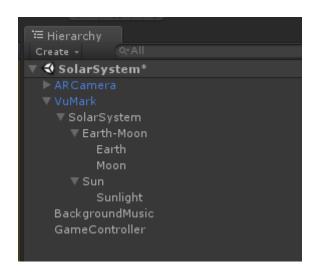

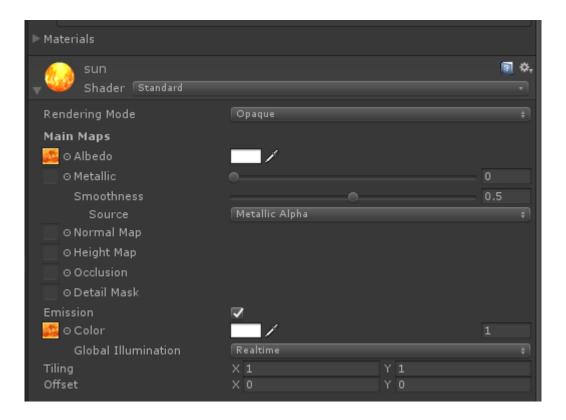

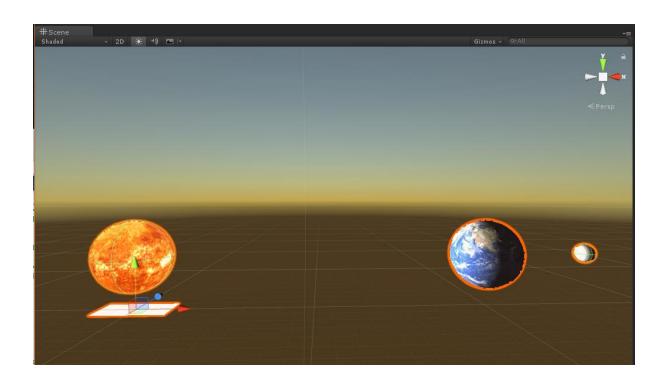

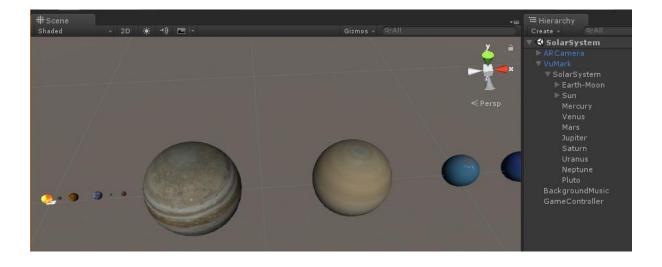

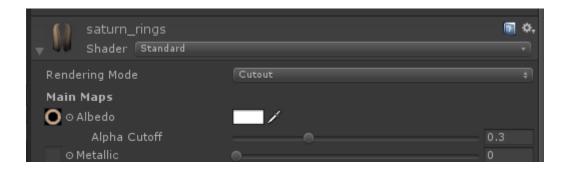

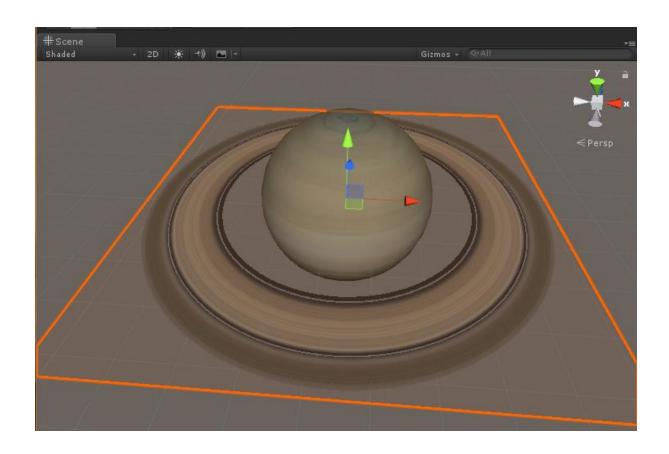

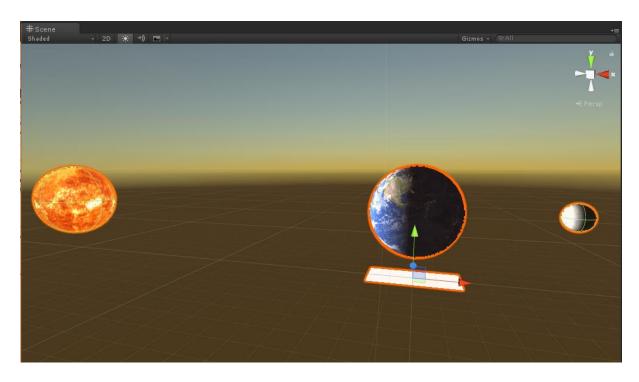

### SOLAR SYSTEM

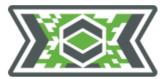

#### **MERCURY**

Diameter: 4879 km
Distance from Sun: 57.9 million km
Length of day: 4222.6 hours
Length of year: 88.0 days

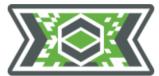

### **VENUS**

Diameter: 12,104 km
Distance from Sun: 108.2 million km
Length of day: 2802.0 hours
Length of year: 224.7 days

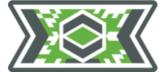

#### **EARTH**

Diameter: 12,756 km

Distance from Sun: 149.6 million km

Length of day: 24 hours

Length of year: 365.25 days

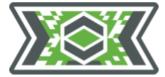

### **MARS**

Diameter: 6792 km

Distance from Sun: 227.9 million km

Length of day: 24.7 hours

Length of year: 687.0 days

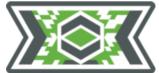

### **JUPITER**

Diameter: 142,984 km
Distance from Sun: 778.6 million km
Length of day: 9.9 hours
Length of year: 4331 days

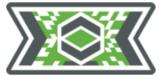

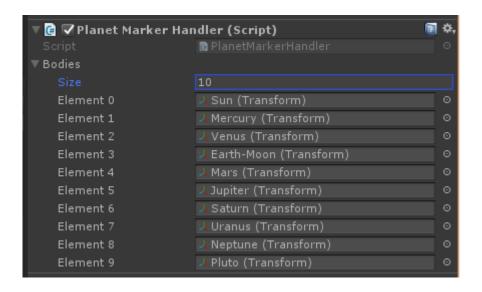

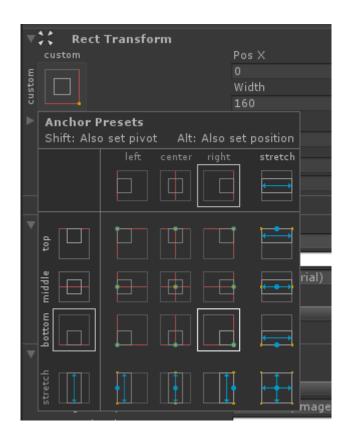

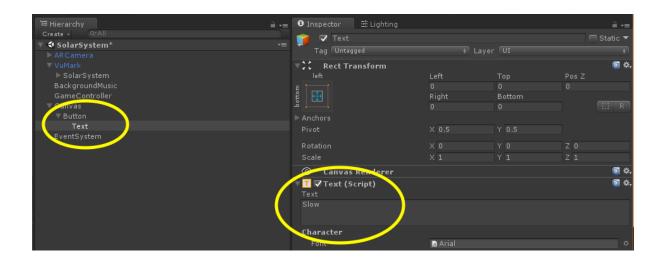

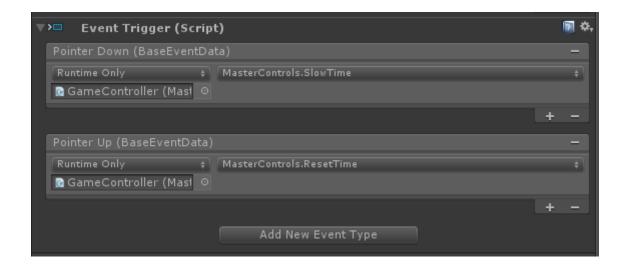

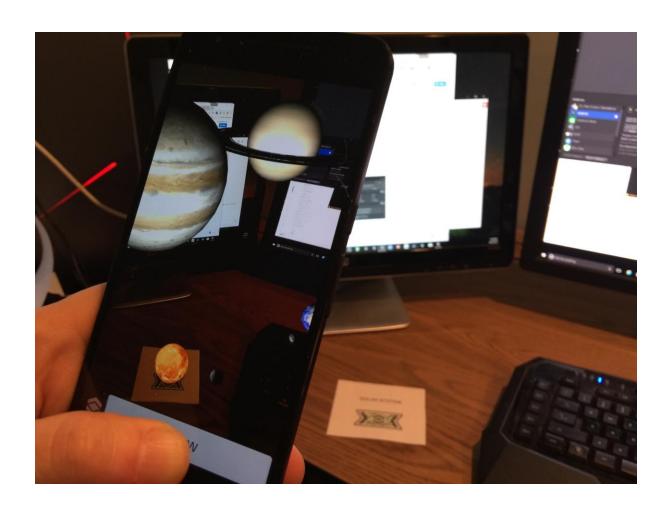

### SOLAR SYSTEM

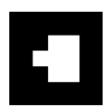

#### **MERCURY**

Diameter: 4879 km
Distance from Sun: 57.9 million km
Length of day: 4222.6 hours
Length of year: 88.0 days

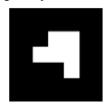

## **VENUS**

Diameter: 12,104 km
Distance from Sun: 108.2 million km
Length of day: 2802.0 hours
Length of year: 224.7 days

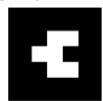

### **EARTH**

Diameter: 12,756 km

Distance from Sun: 149.6 million km

Length of day: 24 hours

Length of year: 365.25 days

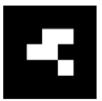

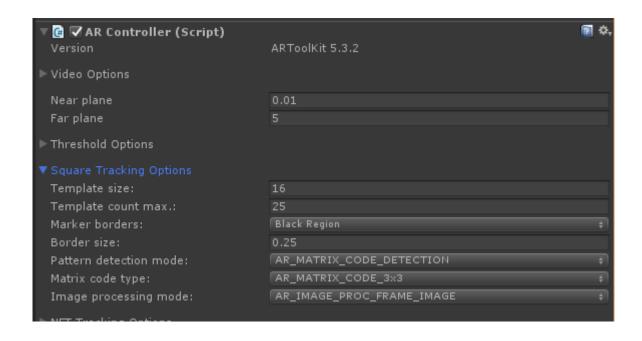

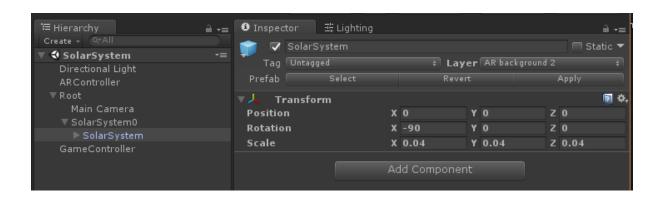

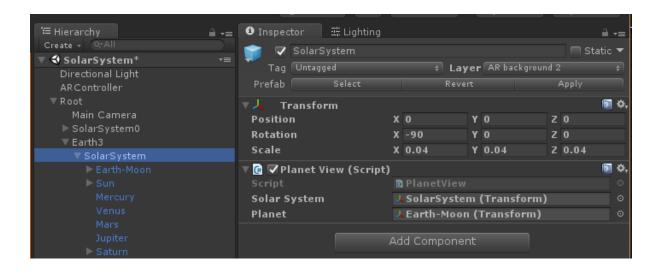

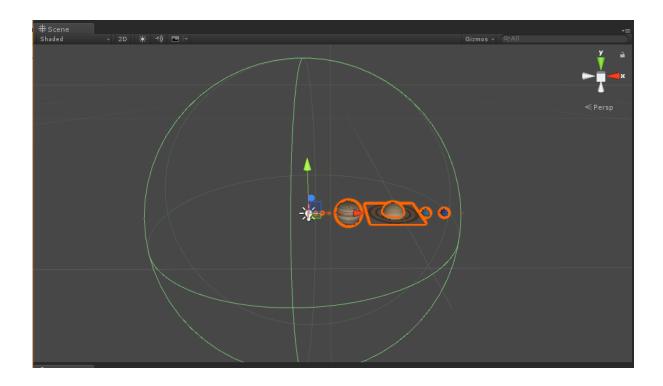

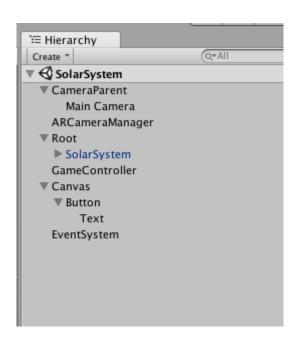

# **Chapter 6: How to Change a Flat Tire**

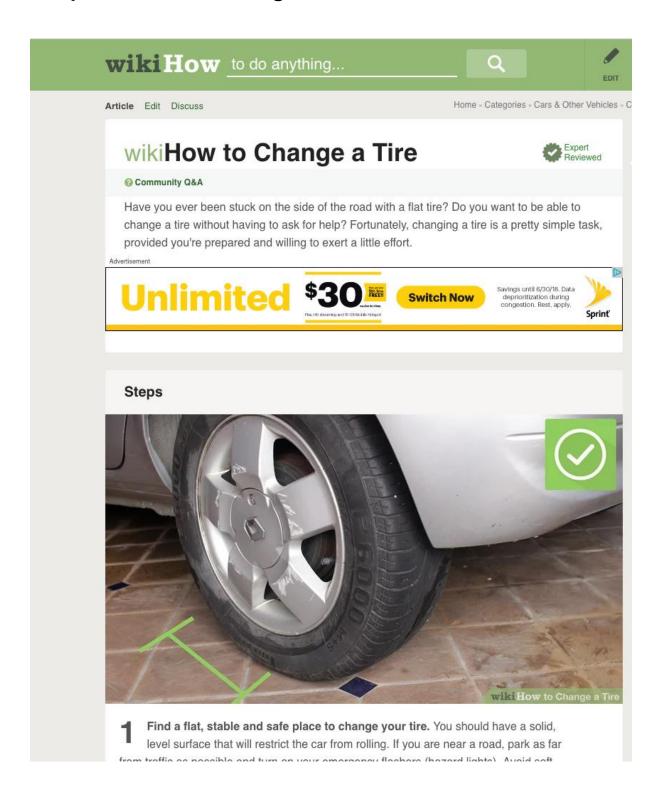

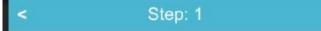

Find a flat, stable and safe place to change your tire.

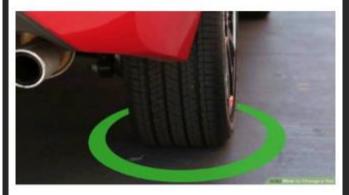

You should have a solid, level surface that will restrict the car from rolling. If you are near a road, park as far from traffic as possible and turn on your emergency flashers (hazard lights). Avoid soft ground and hills.

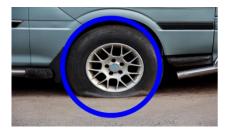

| 1 | Step | Title                                                     | Text                                                                                                    | Image | Video       | Graphic |
|---|------|-----------------------------------------------------------|----------------------------------------------------------------------------------------------------|-------|-------------|---------|
| 2 | 0    | How to Change a Tire                                      | Have you ever been stuck on the side of<br>the road with a flat tire? Do you want to be<br>able to change a tire without having to ask<br>for help? Fortunately, changing a tire is a<br>pretty simple task, provided you're<br>prepared and willing to exert a little effort. |       |             |         |
| 3 | 1    | Find a flat, stable and safe place to change your tire.   | You should have a solid, level surface that will restrict the car from rolling. If you are near a road, park as far from traffic as possible and turn on your emergency flashers (hazard lights). Avoid soft ground and hills.                                                 | step1 |             |         |
| 4 | 2    | Apply the parking brake and put car into "Park" position. | If you have a standard transmission, put your vehicle in first or reverse.                                                                                                    |       | step2-video |         |
| 5 | 3    | Block other tires                                         | Place a heavy object (e.g., rock, concrete, spare wheel, etc.) in front of the front and back tires.                                                                                                    |       | step3-video |         |

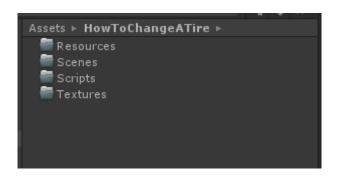

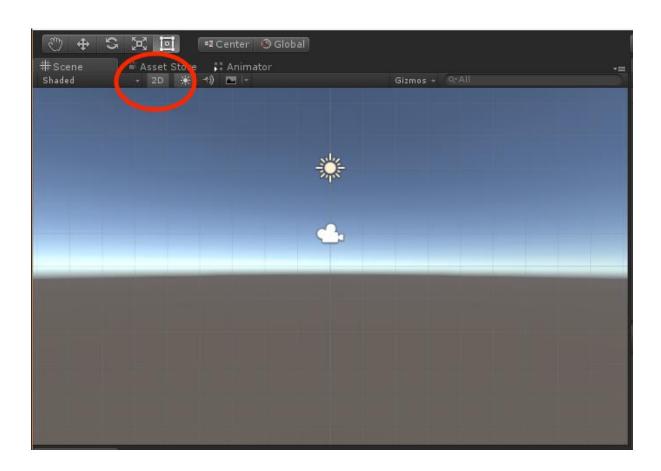

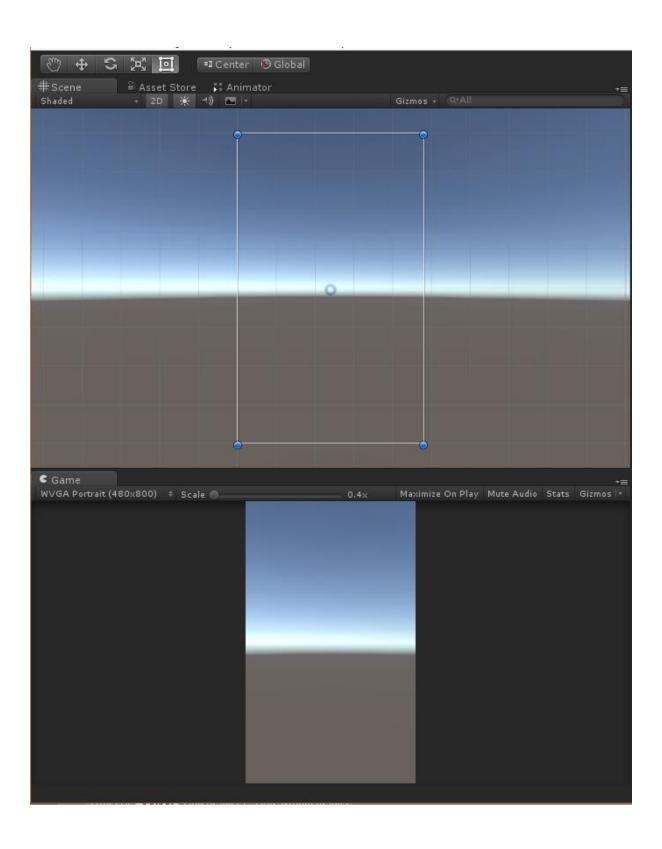

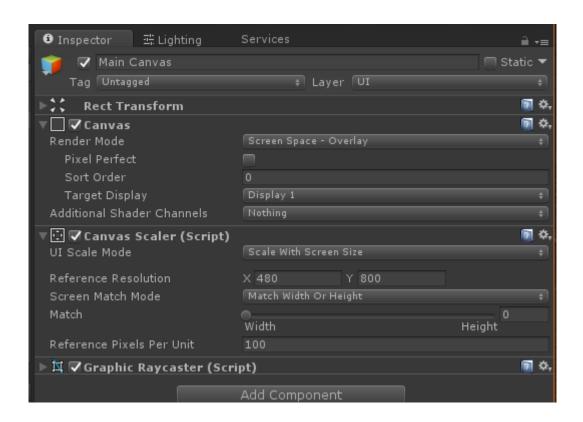

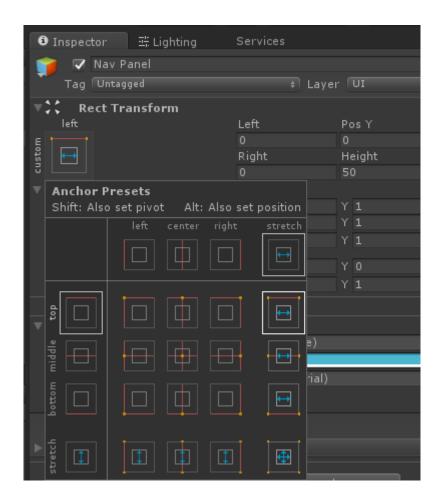

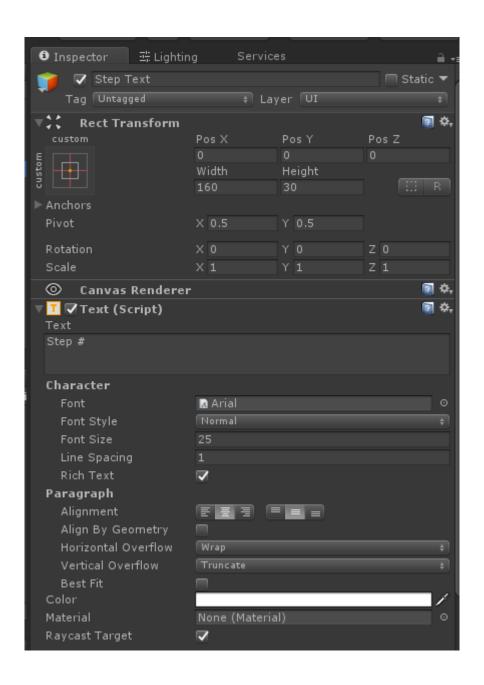

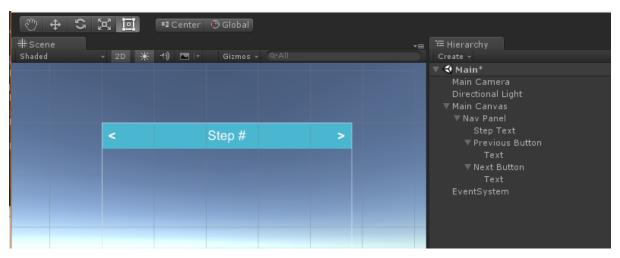

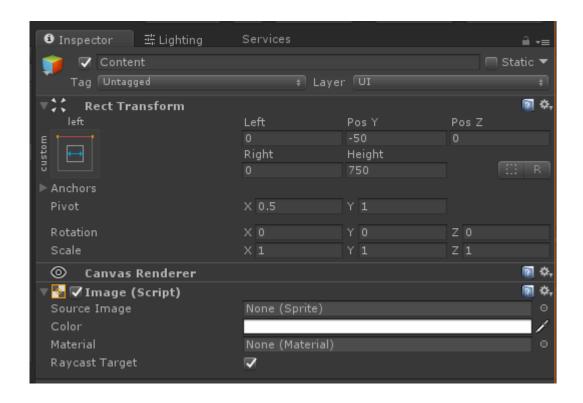

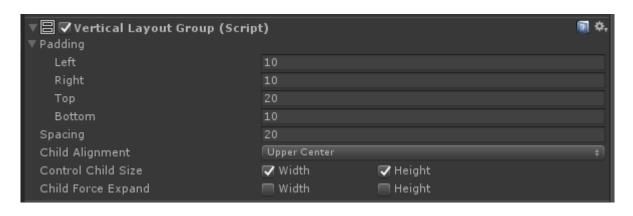

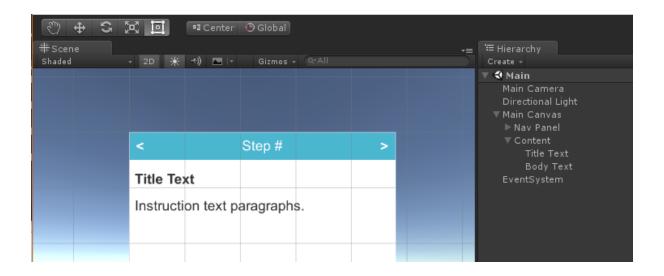

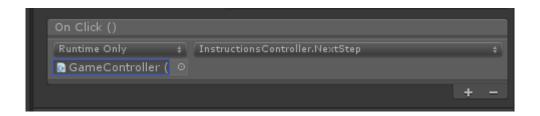

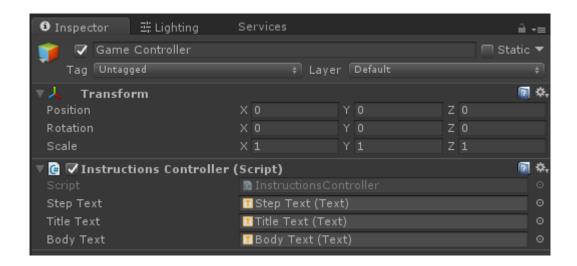

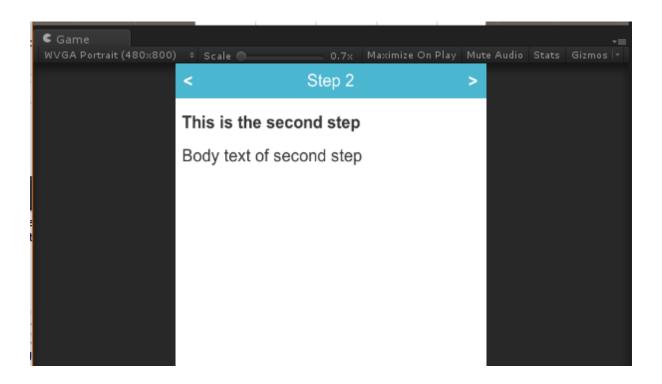

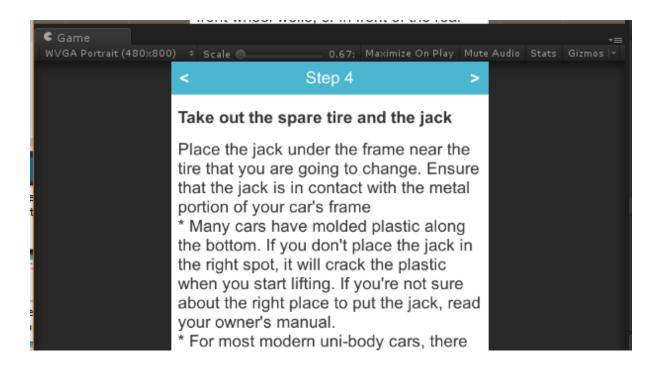

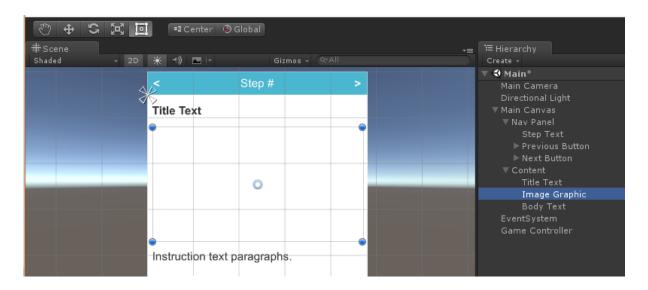

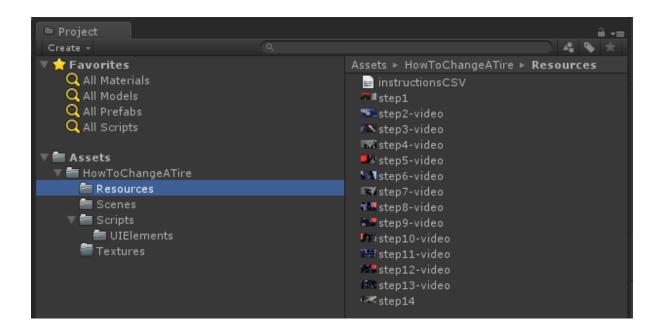

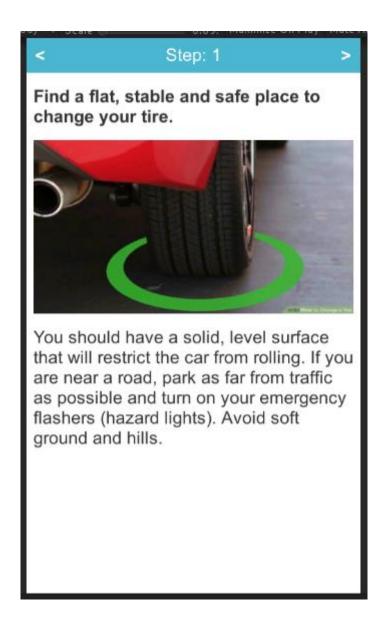

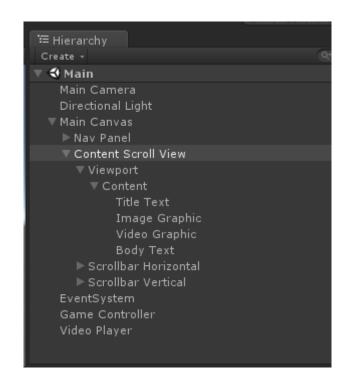

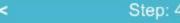

# Take out the spare tire and the jack

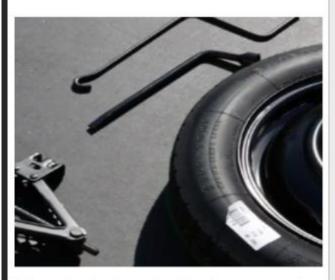

Place the jack under the frame near the tire that you are going to change.
Ensure that the jack is in contact with the metal portion of your car's frame
\* Many cars have molded plastic along the bottom. If you don't place the jack in the right spot, it will crack the plastic when you start lifting. If you're not sure about the right place to put the jack, read your owner's manual

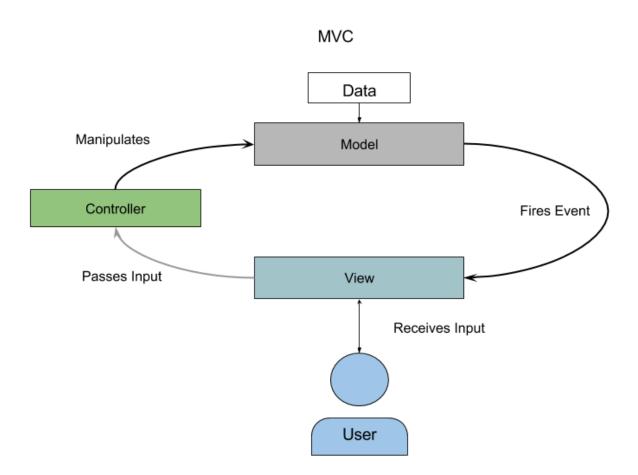

# Object Encapsulation

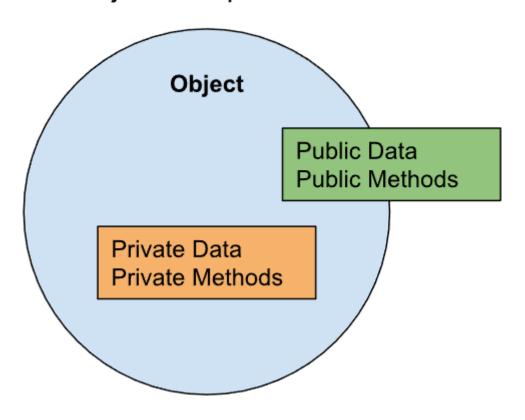

#### **Event Observer Pattern**

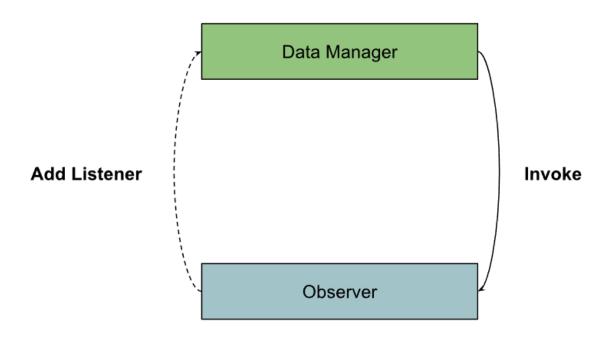

### Inheritance

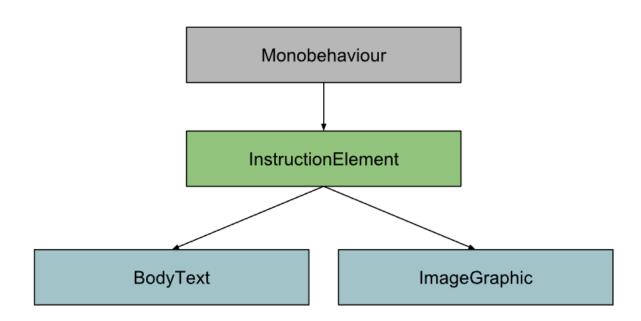

#### **Chapter 7: Augmenting the Instruction Manual**

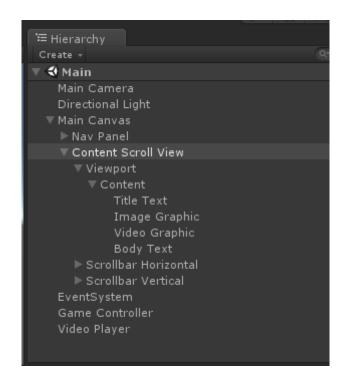

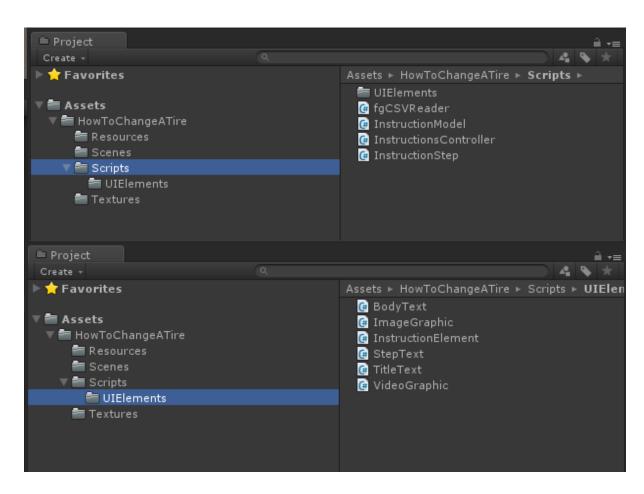

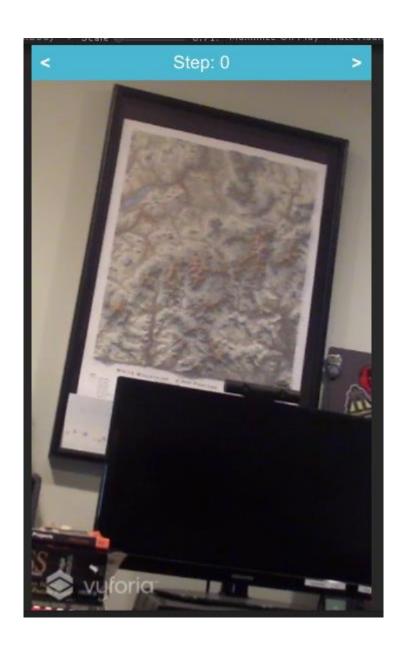

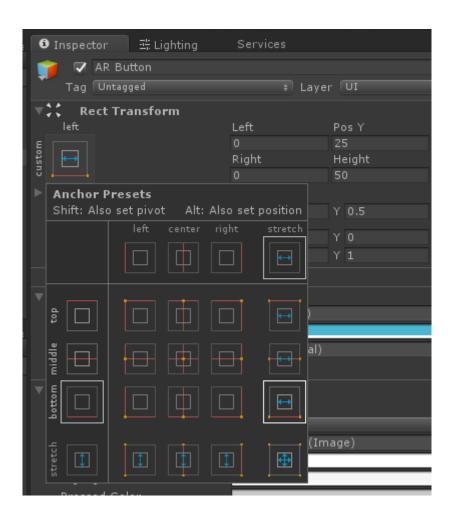

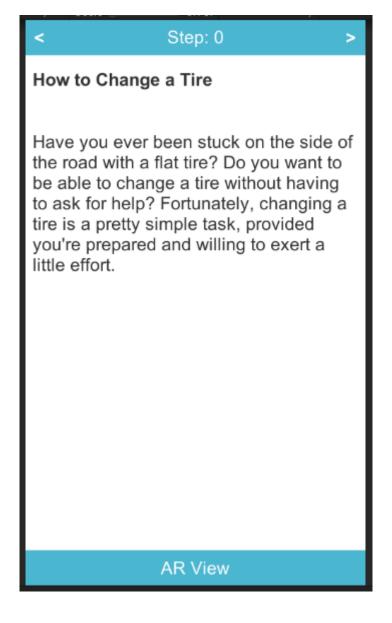

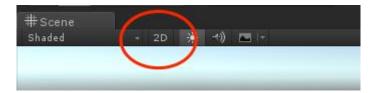

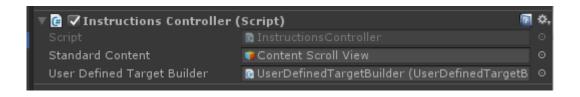

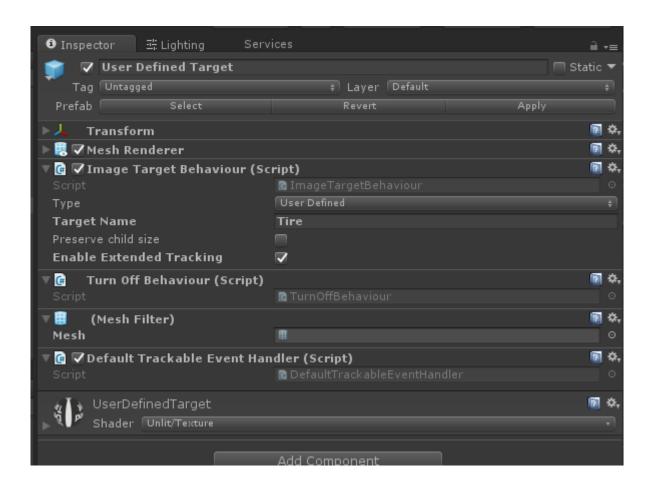

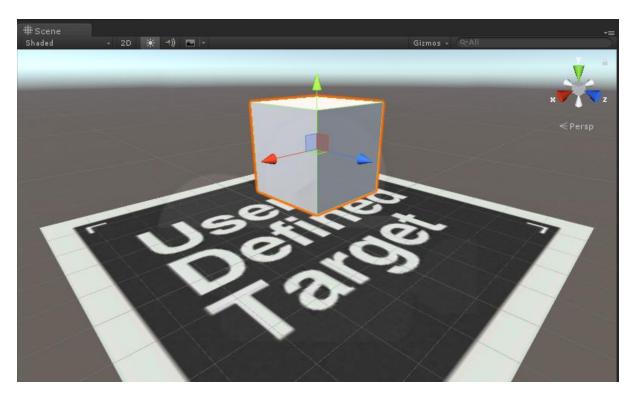

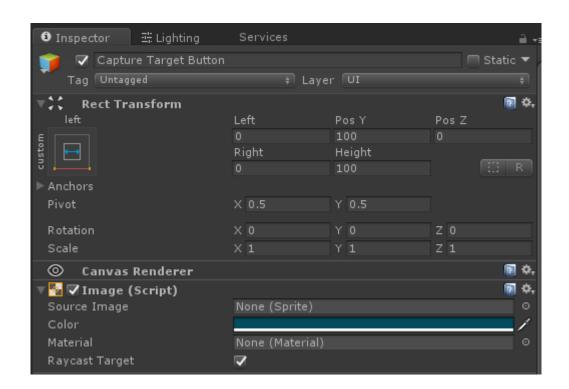

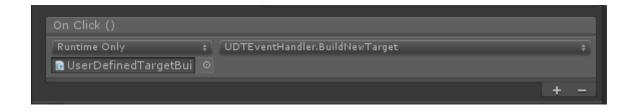

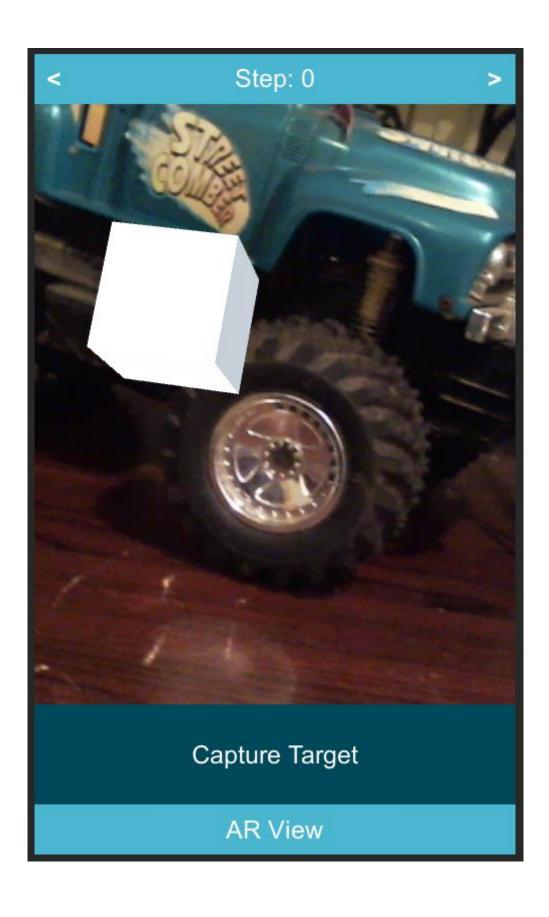

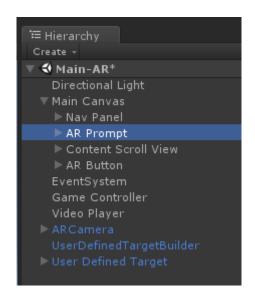

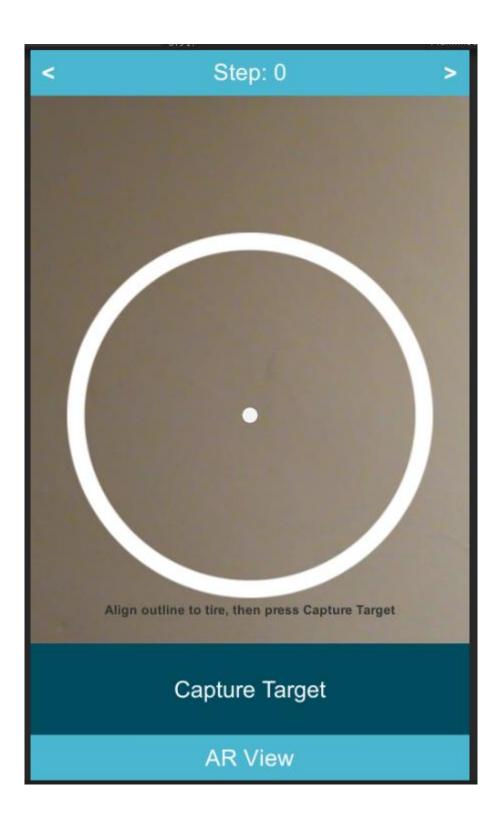

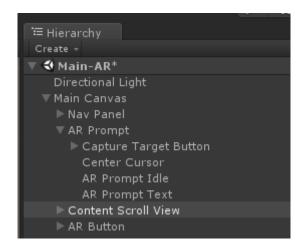

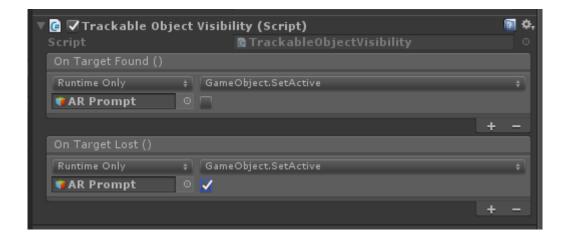

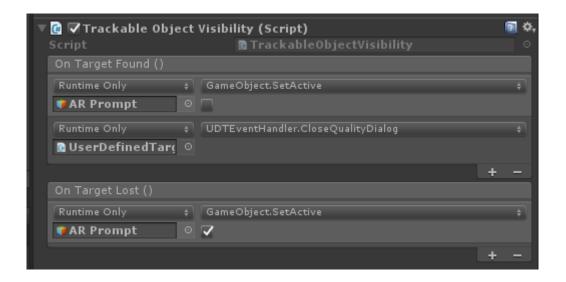

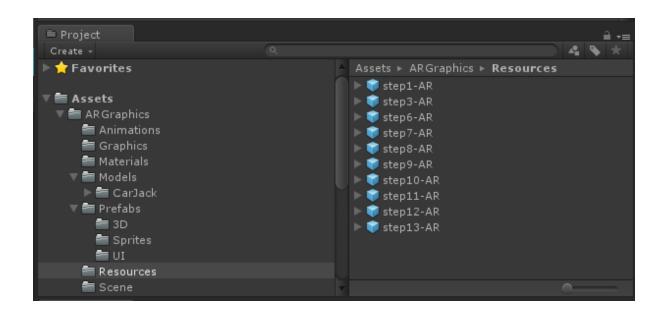

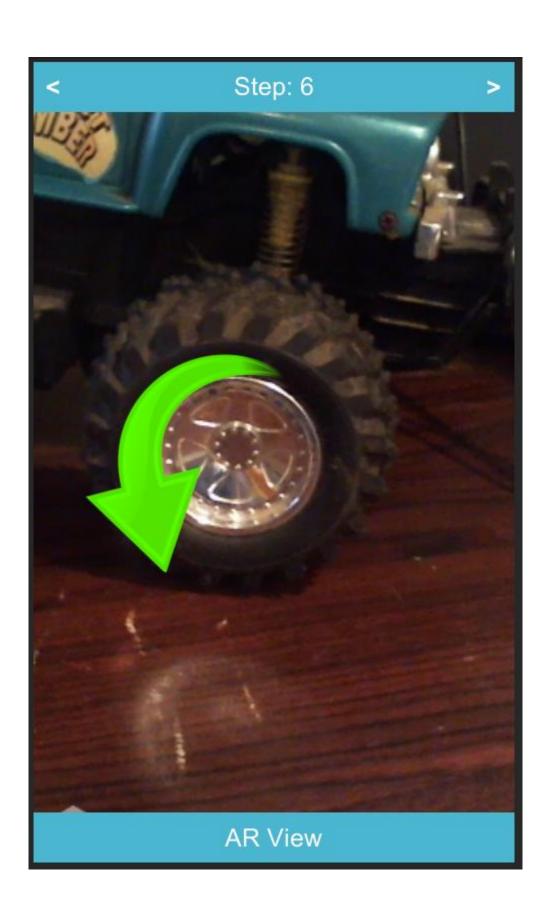

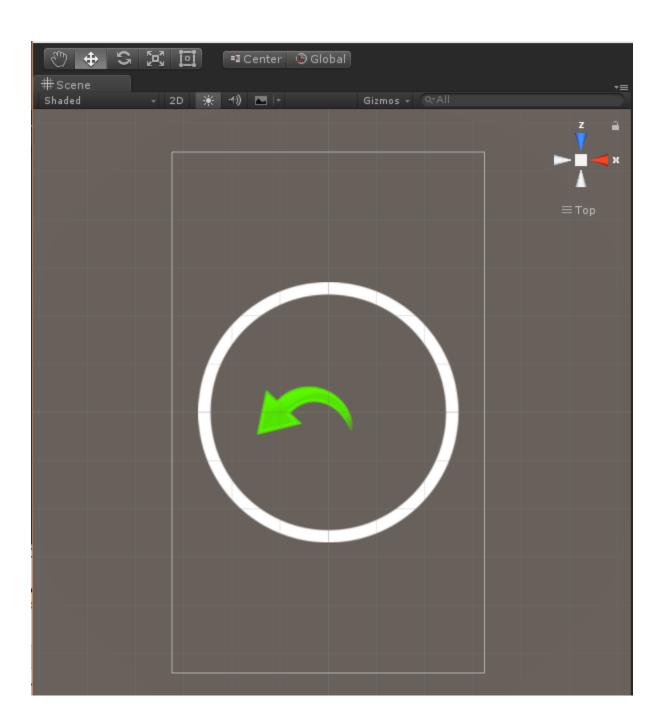

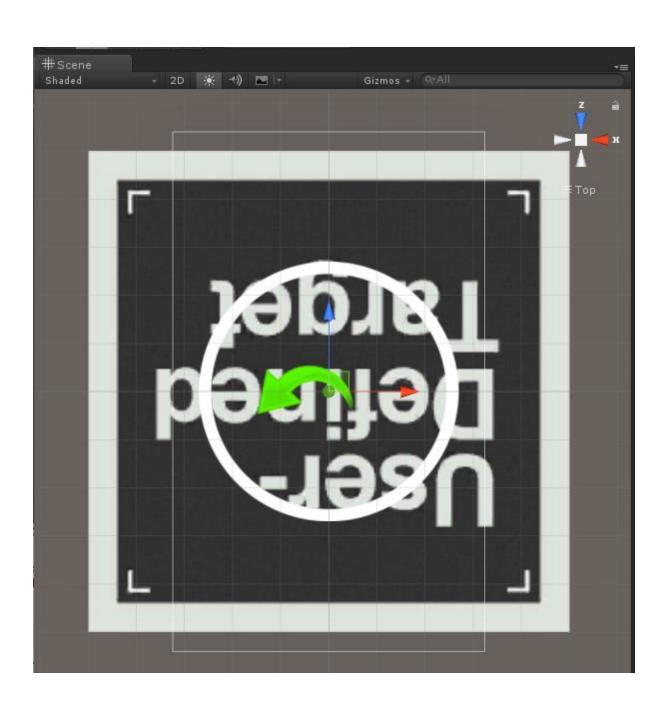

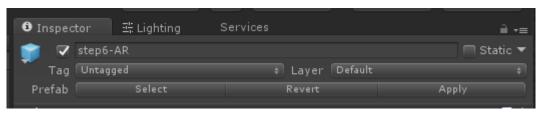

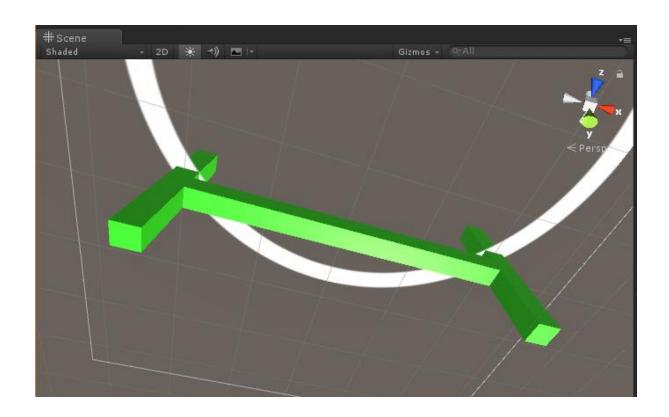

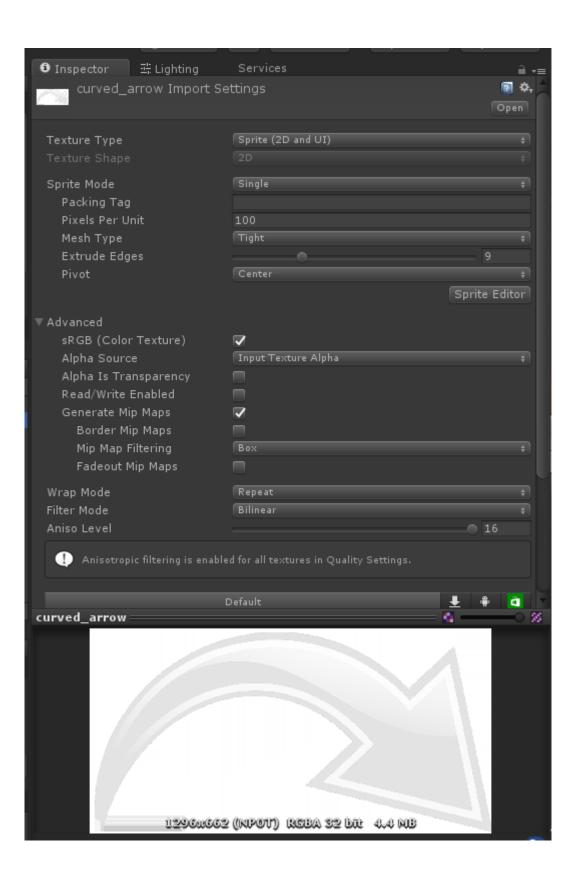

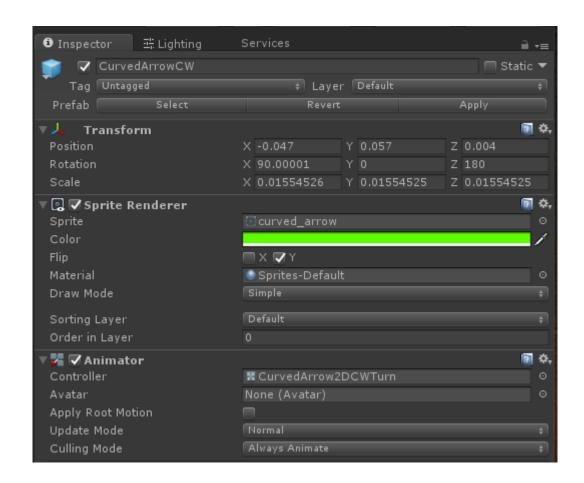

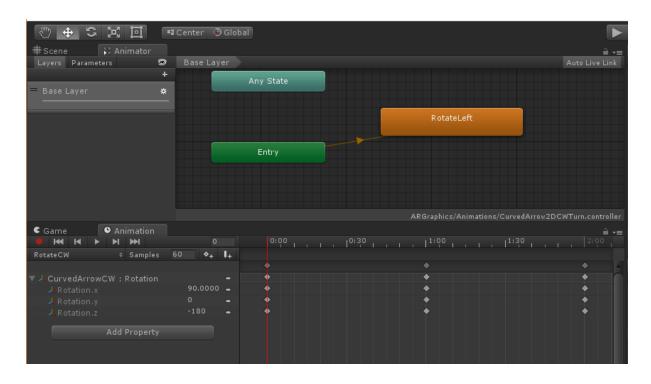

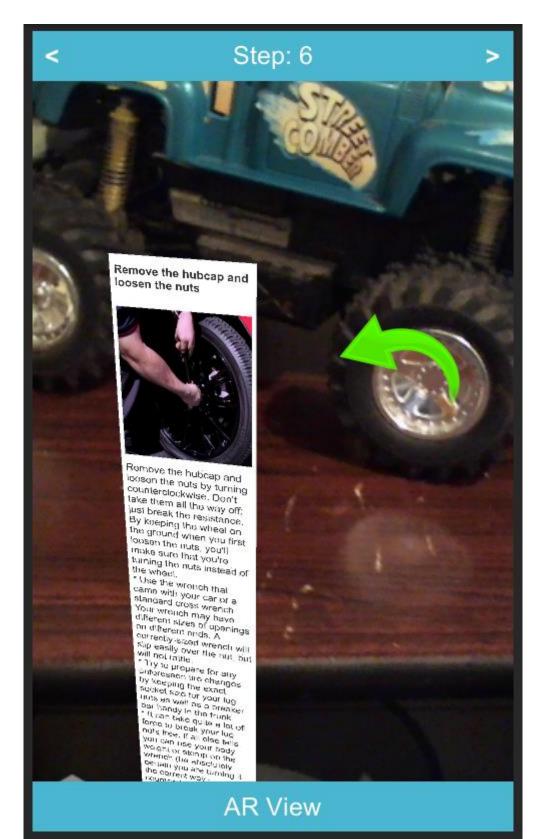

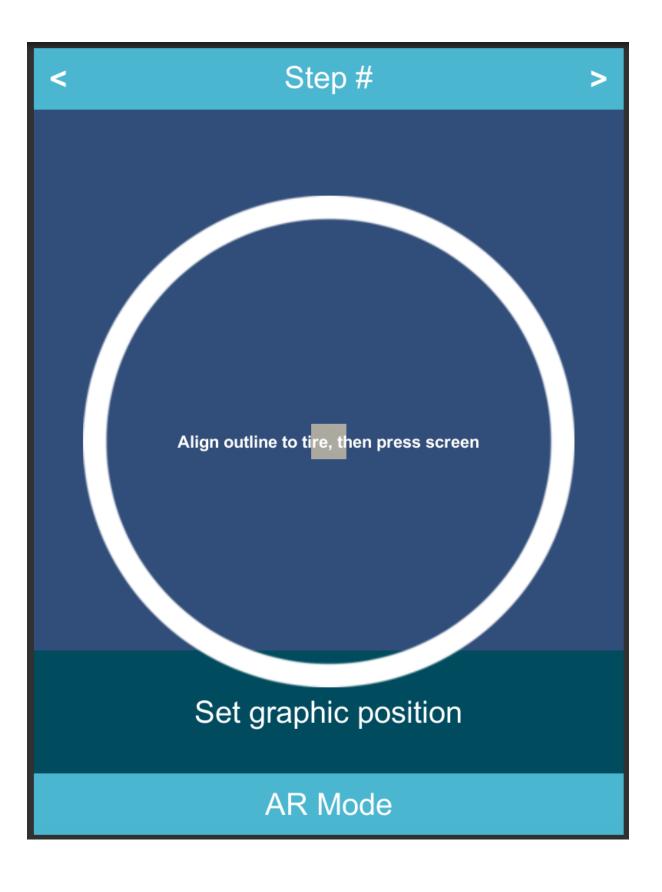

'≔ Hierarchy Create \* **▼ ≰** Main-arkit Directional Light Nav Panel ► Content Scroll View ► ARButton Anchor Button AR Prompt EventSystem Game Controller Video Player ▼ CameraParent Main Camera ARCameraManager **▼** Root Cube ► Augmented Instructions ARKitRemoteConnection

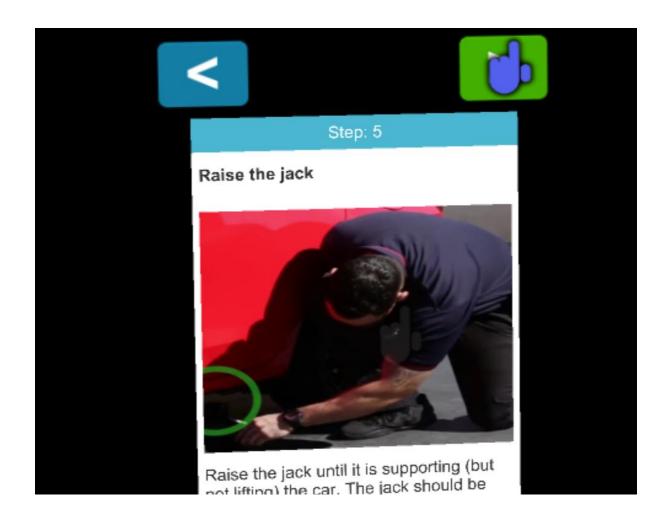

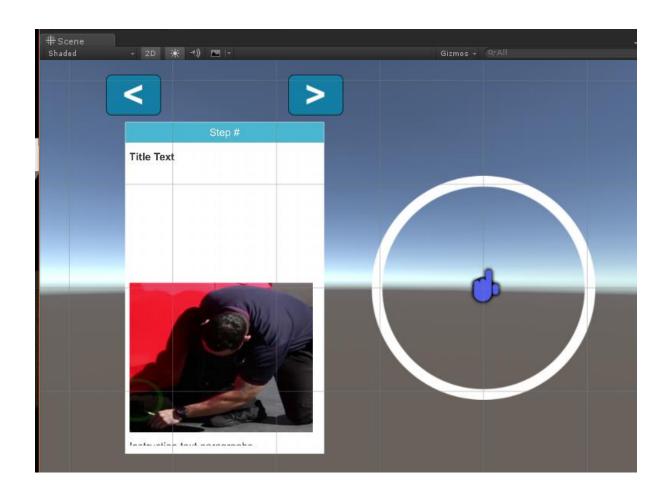

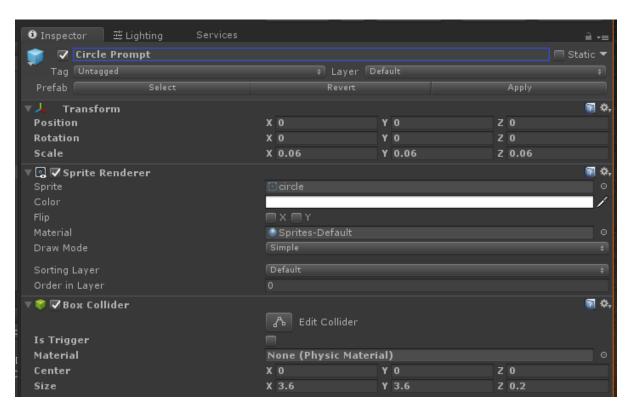

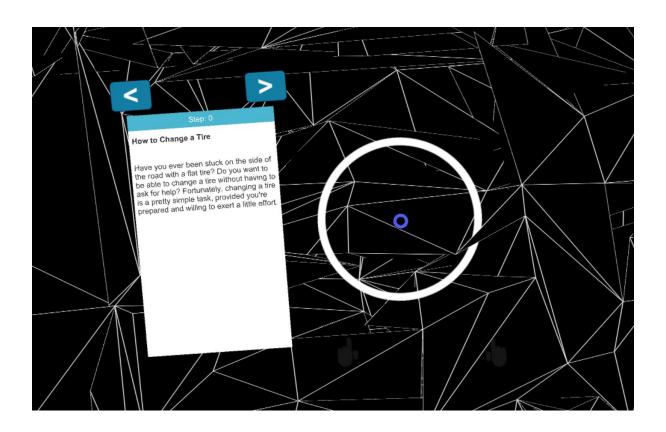

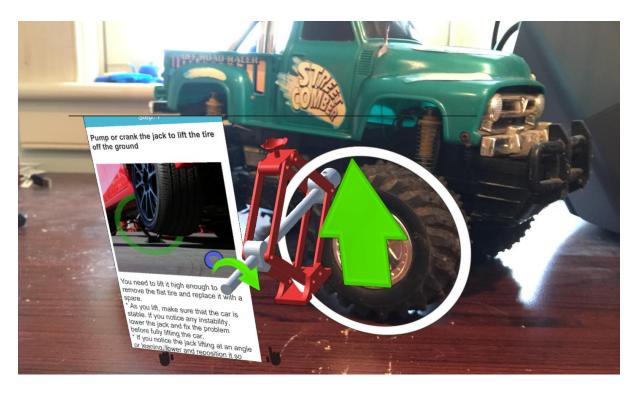

### **Chapter 8: Room Decoration with AR**

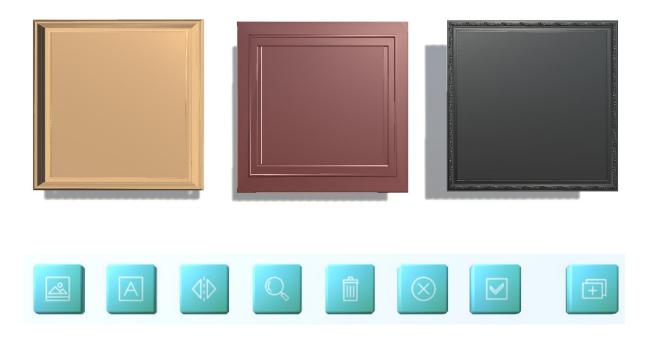

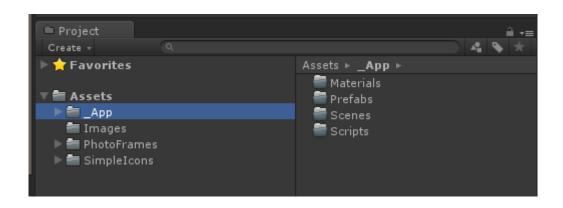

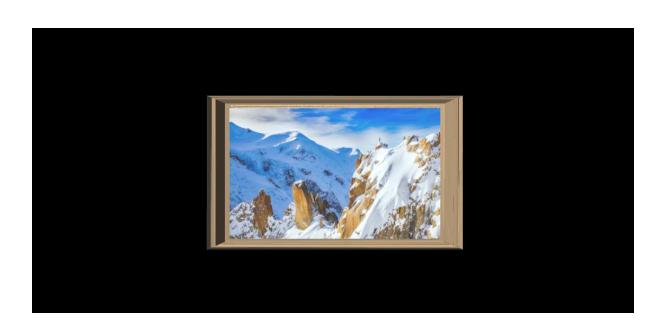

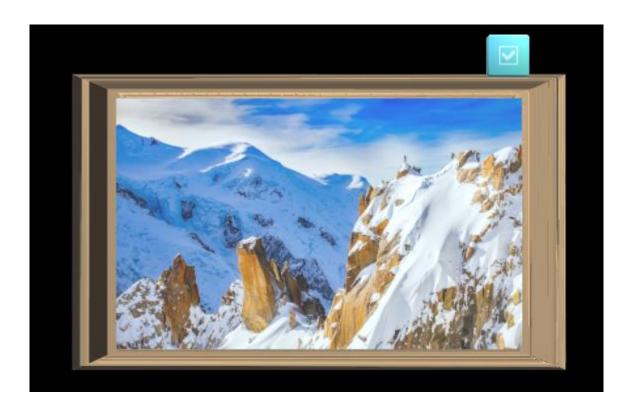

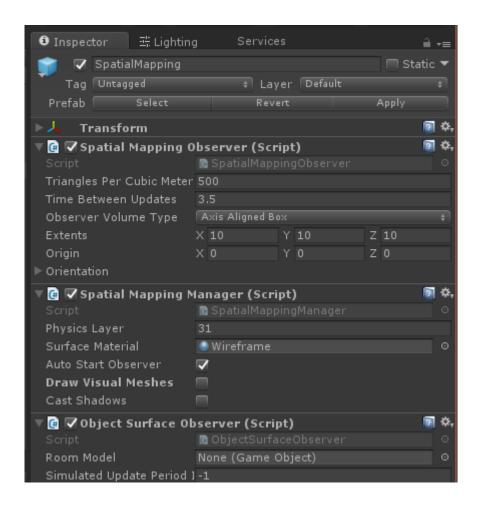

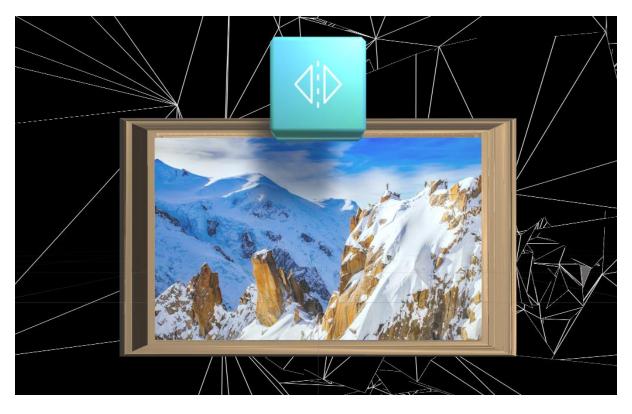

| ▼ 🖪 🗸 Surface Meshes To Planes (Script) |                         | 2 | ٠, |
|-----------------------------------------|-------------------------|---|----|
| Script                                  | ■ SurfaceMeshesToPlanes |   |    |
| <b>▼ Active Planes</b>                  |                         |   |    |
| Size                                    | 0                       |   |    |
| Surface Plane Prefab                    | § SurfacePlane          |   |    |
| Min Area                                | 0.025                   |   |    |
| Draw Planes                             | Wall                    |   |    |
| Destroy Planes                          | Unknown                 |   |    |

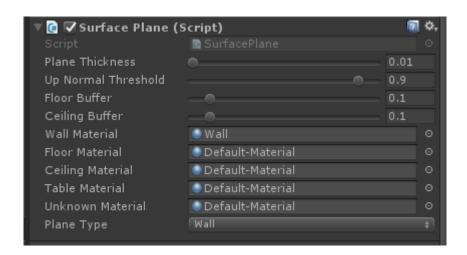

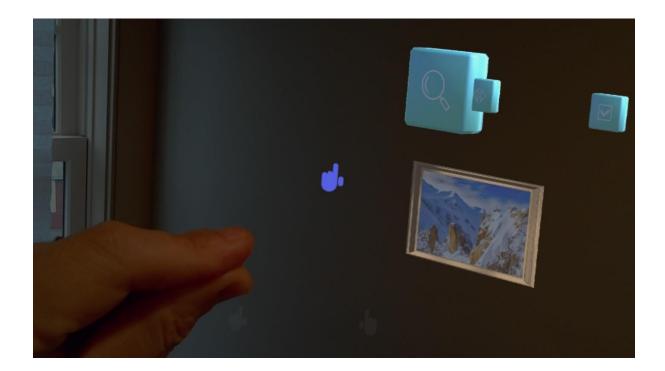

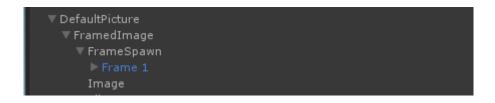

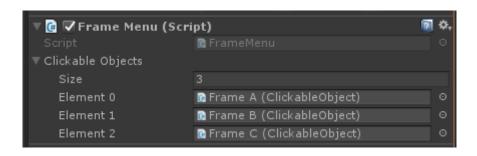

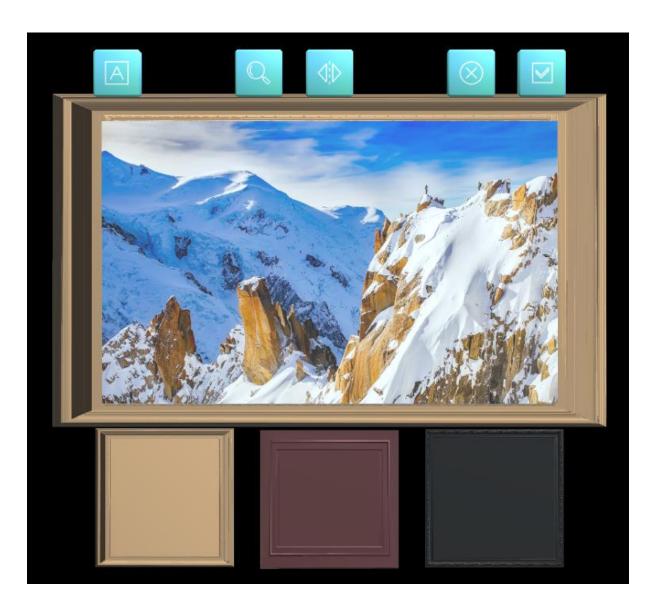

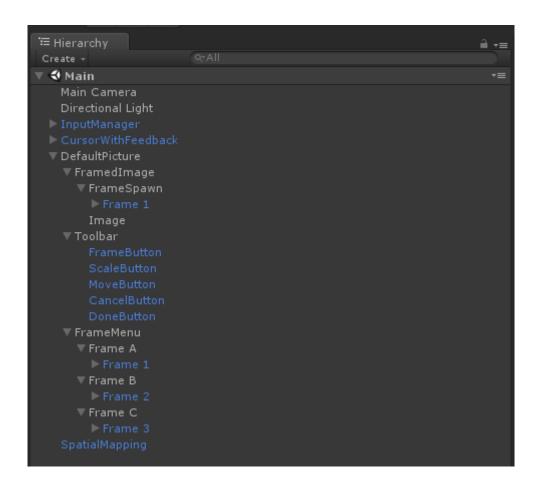

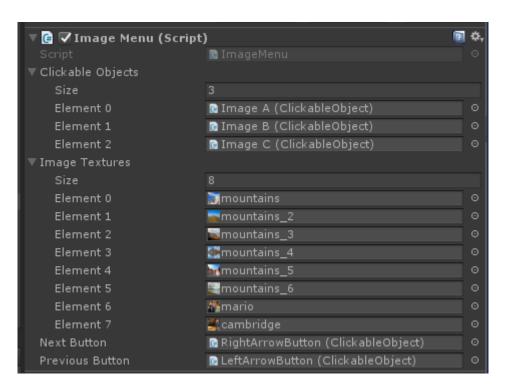

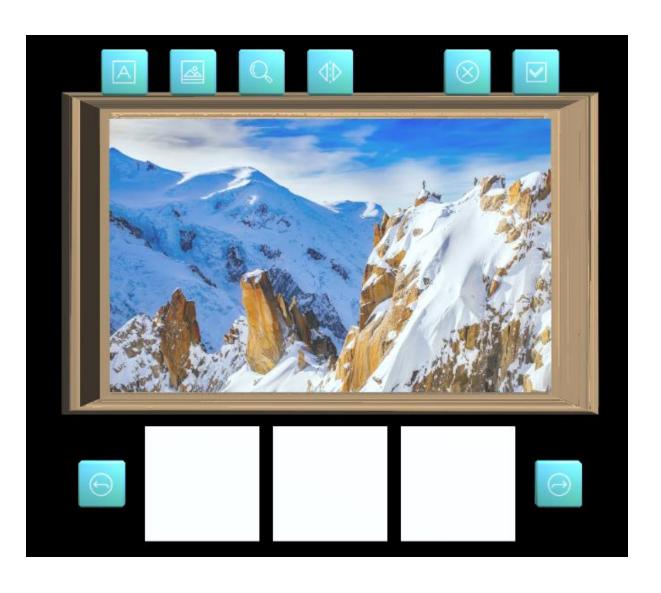

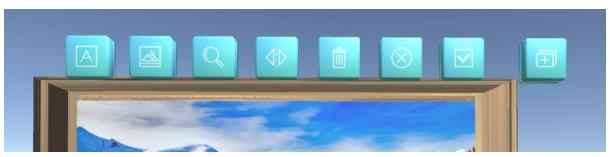

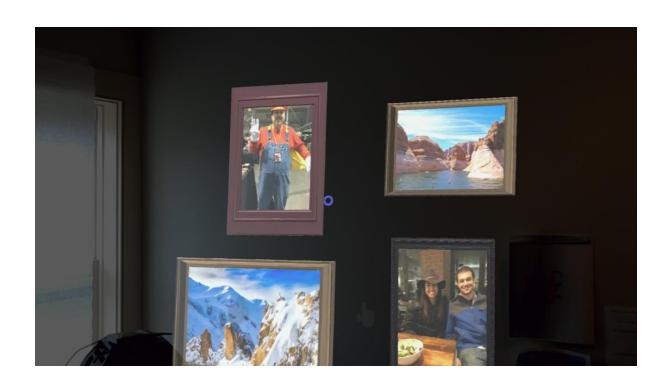

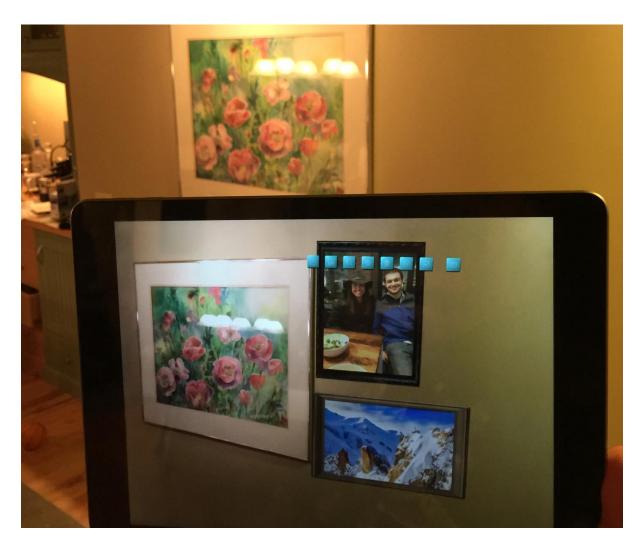

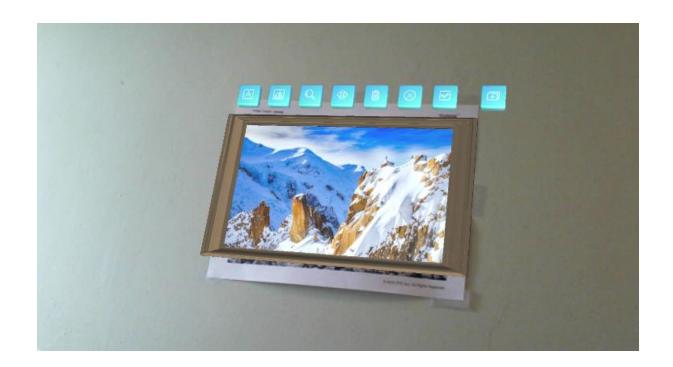

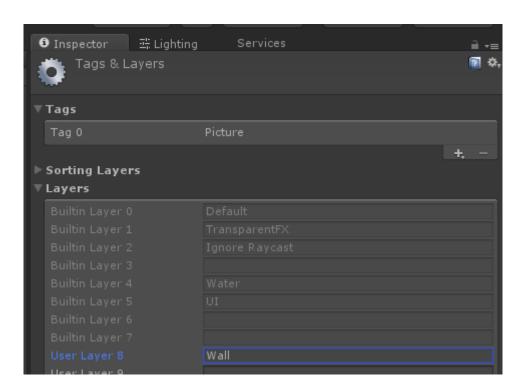

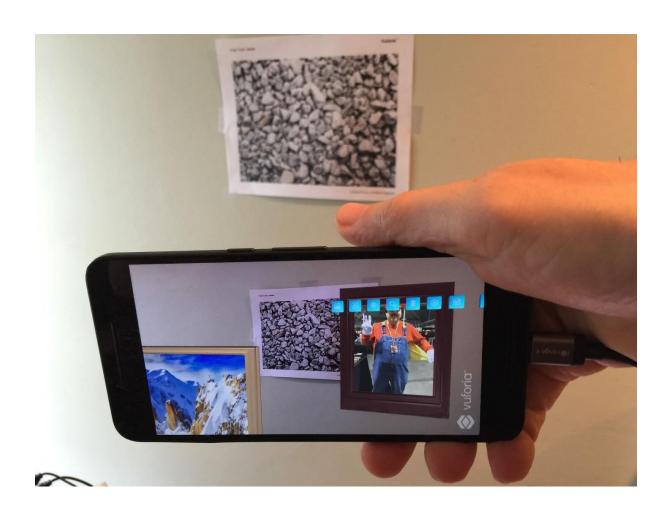

## **Chapter 9: Poke the Ball Game**

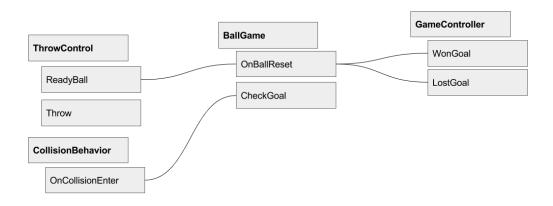

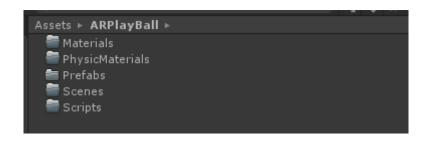

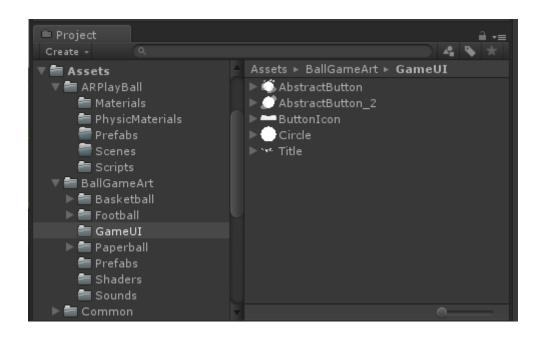

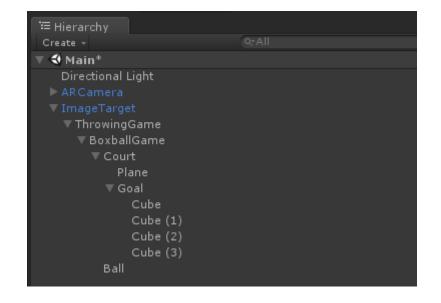

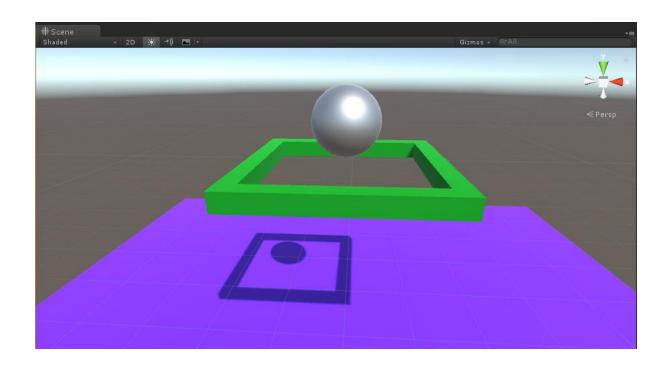

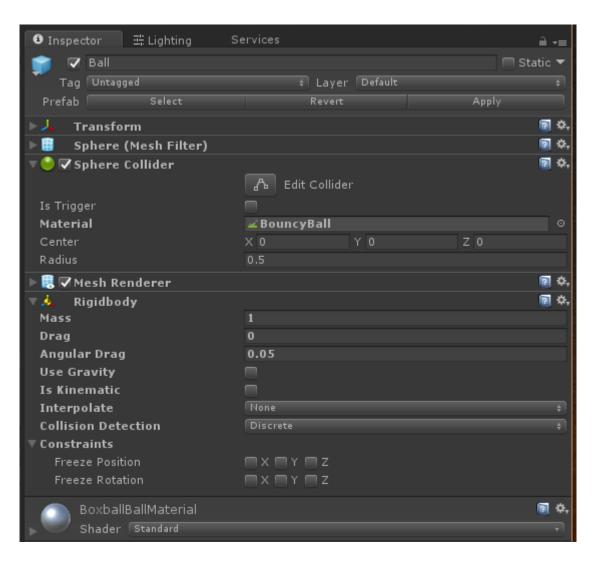

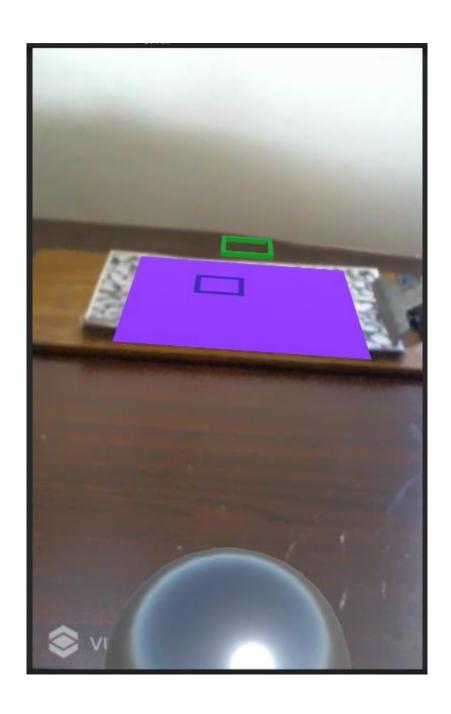

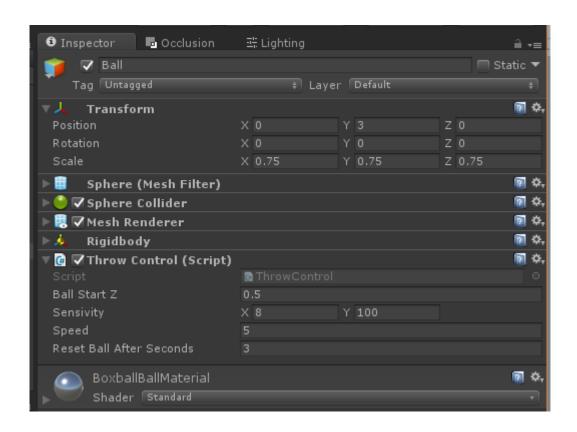

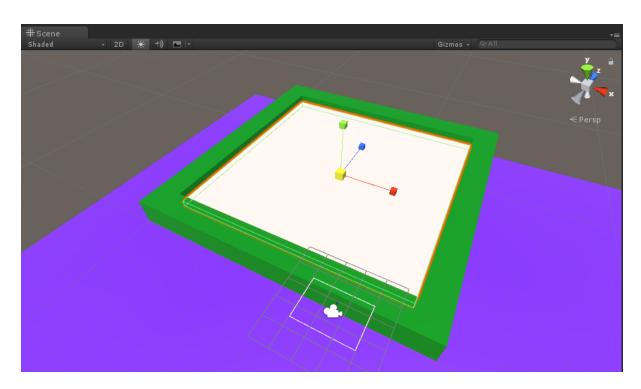

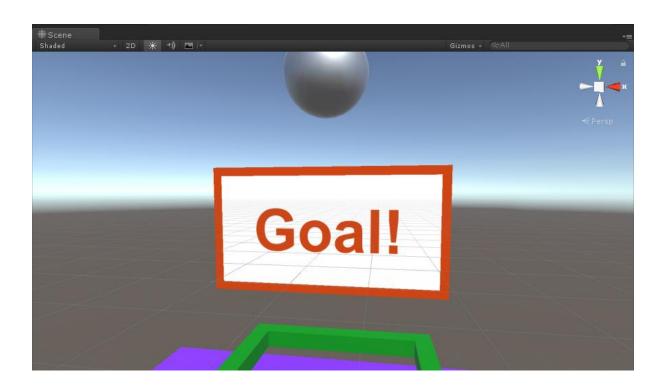

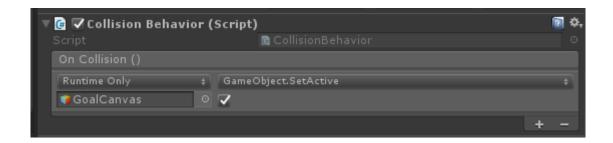

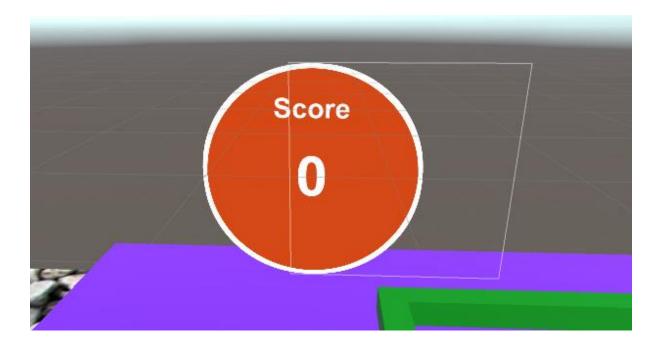

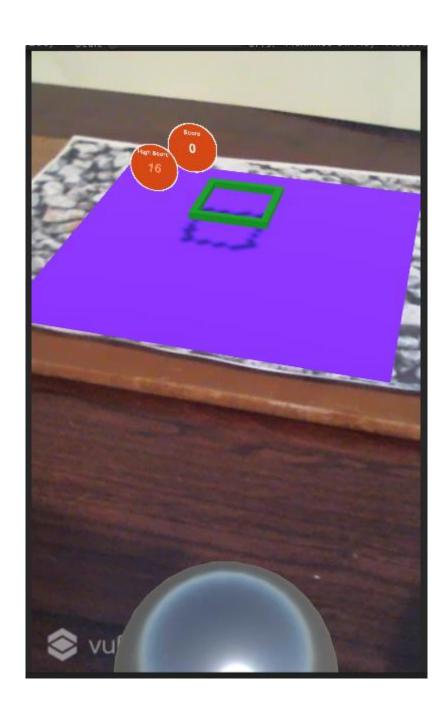

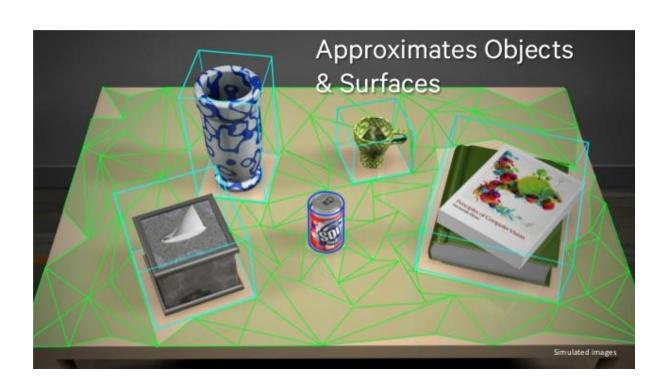

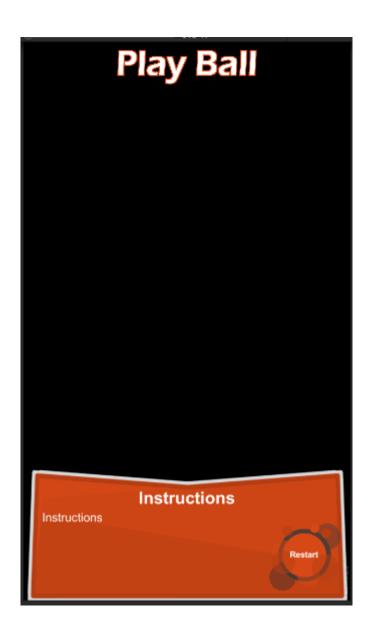

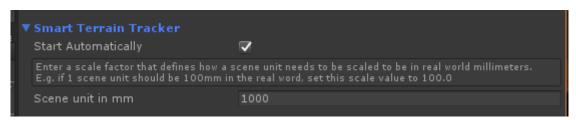

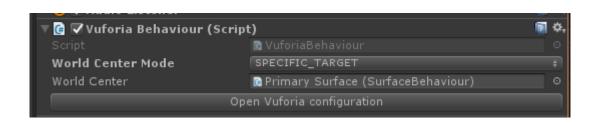

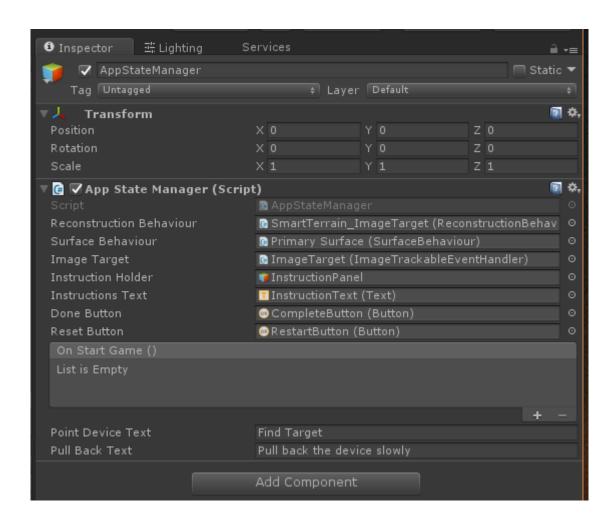

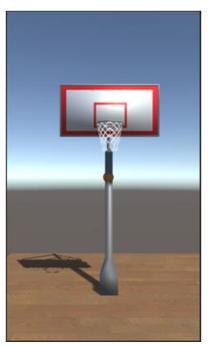

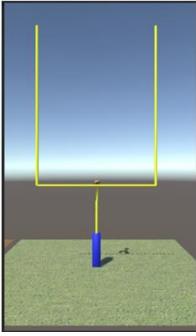

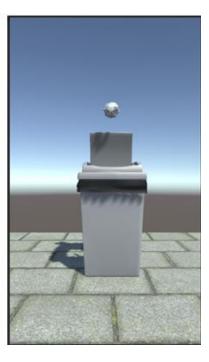

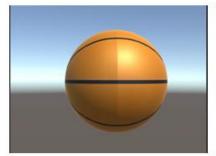

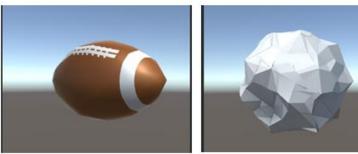

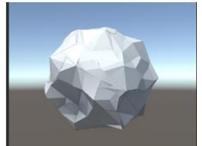